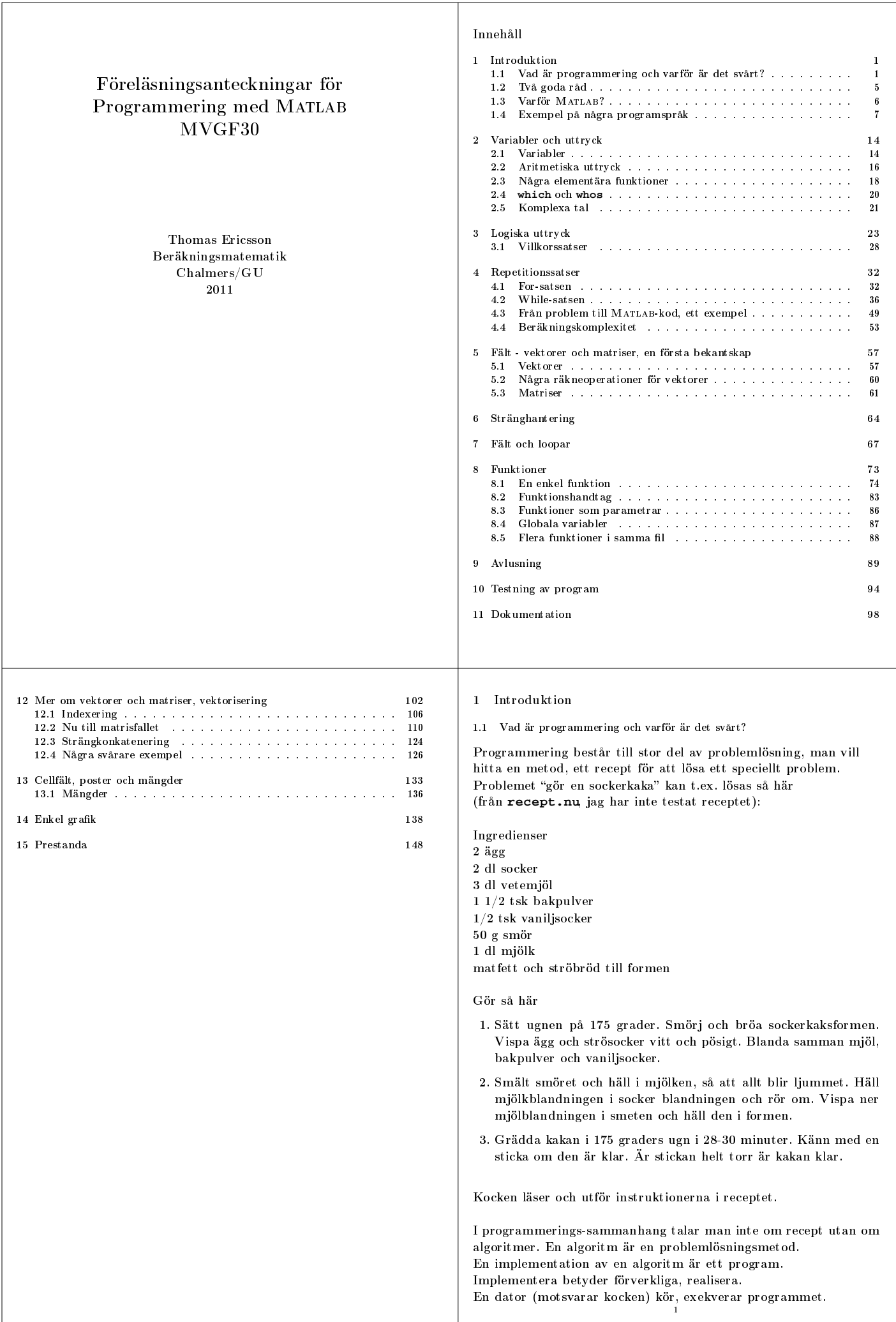

 $\mathbf{I}$ 

Lösningen av typtal är väldigt algoritmiskt, man behöver knappast kunna någon matematik, så låt oss studera ett typtal från min gymnasietid.

Finn alla rötter till:

 $x^3 - 8x^2 + 23x - 28 = 0$ 

Det finns formler som ger rötterna till allmänna tredjegradsekvationer, men dessa lärde jag mig ej i gymnasiet (lärs inte ut vid GU heller). Så tricket för detta typtal är att vi vet att det finns en heltalsrot. Alla problem i denna typtalsmängd är konstruerade på detta sätt.

Eftersom polynomet har heltalskoefficienter måste heltalsroten dela den konstanta termen. Vi får alltså undersöka alla delare till −28, dvs. talen ±1, ±2, ±4, ±7, ±14, ±28 o
h det visar sig att 4 är en rot. Vi dividerar sedan polynomet med  $x - 4$  och löser den resulterande andragradsekvationen.

Ovanstående är en kortfattad algoritmskiss skriven i naturligt språk (svenska). Ofta gör man skisserna i sk pseudokod, en blandning mellan engelska o
h programspråk.

För att bestämma delare till den konstanta termen kan vi dela denna med talen  $1, 2, \ldots, 28$  och se vilken rest vi får.  $28 = 3 \cdot 9 + 1$ , resten ett, så 3 är inte en delare. (Detta är inte den mest effektiva algoritmen, men den duger för enkla problem.) Detta är exempel på en algoritm som utgör en del av den större algoritmen. Ofta bryter man ned en lösning i mindre delar på detta sätt, kallas "topdown design". Att lösa andragradsekvationen kräver ytterligare en liten algoritm.

I denna kurs är algoritmerna inte givna, att komma på dessa är den svåra biten. Att implementera en algoritm är enklare. Nu när vi har en algoritmskiss kan man skriva ett kort Matlabprogram (inte inkluderat), som löser problemet.

<sup>2</sup>

Det riktigt svåra är som sagt att hitta en algoritm. När man är nybörjare kommer själva programspråket o
kså att ställa till bekymmer, ungefär som när man lär sig ett främmande språk som engelska eller tyska. Ett programspråk är do
k my
ket enklare än ett naturligt språk. Om man har lärt sig programmera med ett språk brukar det inte vara så svårt att lära sig ett annat programspråk. språk.

Undervisningen i denna kurs kommer att bestå av en beskrivning Undervisningen i denna kurs kommer att bestå av en beskrivning av verktygen (for- o
h if-satser t.ex) o
h många små exempel som visar hur dessa används. En del av dessa exempel är standardproblem. Jag kommer att varna för vanliga fallgropar.

Det kommer exempel på hur man kan skapa en algoritm, tyvärr går inte detta exempel att generalisera till alla problem. En vanlig metod när man är nybörjare är att fundera över hur man skulle lösa problemet för hand. När man har fått fram en fungerande algoritm, o
h först då, kan man implementera den som ett Matlab-program.

Vi kommer o
kså att titta på avlusning, tekniker för att hitta löss, buggar i ett program. Det finns syntaxfel (språkfel), och logiska fel, algoritmen är felaktig. Syntaxfelen brukar vara enkla att åtgärda. Man måste kunna hitta fel på egen hand, annars kan man inte programmera.

Den svåraste delen i programmering är att skapa algoritmen o
h det kan vara riktigt svårt, därefter kommer avlusningen. Att skriva Matlab-koden brukar vara det enklaste (åtminstone i denna kurs).

Att döma av senaste kursutvärderingen så förväntade sig några kursdeltagare att bli lärda ett re
ept för att lösa programmeringsproblem, men det finns tyvärr inget. Detta är ingen typtalskurs.

Så här ser det ut när programmet körs, exekveras:

```
>> [r1, r2, r3] = tredjegrads_ekv(-8, 23, -28)
r1 = 4
r2 = 2 + sqrt(3)i
r3 = 2 - sqrt(3)i
```
Observera att programmet inte kan matematik o
h det kan inte datorn heller. Datorn förstår inte vad programmeraren vill, utan datorn gör som den är tillsagd. Datorn gör inte heller några rimlighetsbedömningar. Om det <sup>i</sup> so
kerkaksre
eptet hade stått 2000 ägg, så hade sannolikt ko
ken reagerat. En dator reagerar inte. Det är programmeraren som måste kunna matematik.

I grundkurser i matematik finns standardproblem, typtal, där man kan lära sig algoritmer (beräkna determinanter, lösa linjära ekvationssystem, deriveringsregler et
). Man kan lösa dessa typtal om man lärt sig algoritmerna.

Problemen i högre matematik-kurser utgörs mest av "visa-problem". Bevisa att ...

Detta är sällan typtal och det finns ingen standardmetod för att bevisa satserna. En lärare på en sådan kurs tar kanske upp olika bevistekniker som t.ex. induktionsbevis, konstruktiva bevis o
h motsägelsebevis. Man får alltså lära sig att hantera diverse verktyg. Läraren torde o
kså ta upp vanliga fallgropar, man måste skilja mellan implikation o
h ekvivalens, tillrä
kliga- o
h nödvändiga villkor et
.

Att ta fram en algoritm kan ofta liknas med att ta fram ett konstruktivt bevis för sats som man inte har sett tidigare. Som programmerare måste man kunna ta sig an nästan vilket problem som helst. Man har liten användning av att bara kunna lösa en liten uppsättning standardproblem. Däremot är det bra att kunna lösa standardproblem, eftersom man då har fler verktyg att arbeta med.

<sup>3</sup>

1.2 Två goda råd

En typisk lab: skriv ett Matlab-program som löser ovanstående problem.

Tre steg: Tre steg:

- 1. Läs igenom lab-PM o
h förstå problemet.
- 2. Tänk ut en algoritm. Använd papper o
h penna, rita bilder, fundera över hur du skulle göra för hand.
- 3. Implementera algoritmen, dvs. skriva Matlab-koden.
- Att lösa problemet för hand.

Ett exempel: hitta minsta talet i en vektor med heltal.

Titta på ett litet problem. Problemet skall do
k vara generellt, så att vi inte hittar en algoritm för ett spe
ialfall. I följande exempel har vi blandade te
ken samt upprepningar.

**5 5 7 -4 6 -10 11 -10 0 13 5**

"Fuska" inte, en människa ser direkt att minsta talet är  $-10$ , en dator gör det inte. Vi måste hitta en systematisk pro
edur som fungerar för ett godty
kligt antal tal, t.ex. 1 000 000 tal.

Idé: vi går igenom talen från vänster till höger o
h håller reda på det hittills minsta talet. Vi måste o
kså hålla reda på det aktuella talet när vi går igenom vektorn. Om det aktuella talet är mindre än det hittills minsta talet, uppdaterar vi detta.

När man skall skriva ett program måste först man behärska verktygen, loopar, if-satser et
. Det gör man genom att träna på enkla problem (mina övningar eller problem man själv hittar på).

```
1.3 Varför Matlab?
                                                                   1.4 Exempel på några programspråk
Det finns tusentals programspråk. Varför MATLAB?
                                                                   Vissa språk passar bättre för vissa arbetsuppgifter än andra. Mat-
                                                                   lab är t.ex. bekvämt när det gäller matrishantering, men det vore
 • Enkelt att komma igång.
                                                                   svårt (omöjligt) att skriva ett operativsystem, som Linux, i MAT-
 \bullet Lättanvänd grafik, enkelt att skapa GUIs.
                                                                   lab. Man väljer då något annat språk (Linux är skrivet i C).
   (GUI = Graphical User Interface, grafiskt användargränssnitt).För att visa på likheter mellan olika språk följer här några
 • Kraftfullt för numeriska beräkningar (vektorer, matriser).
                                                                   kodexempel som beräknar en approximation till
 • Används på många GU/Chalmers-kurser o
h till viss del
                                                                                              \sum1
   i näringslivet.
                                                                                                   k
 • Önskemål vid kursutvärderingar.
                                                                                              _{k=1}Först Java-s
ript, ett språk som kan användas i web-sidor. Lägg
En nackdel är att MATLAB inte har ett så välutvecklat typsystem.
                                                                   följande rader på en web-sida, summa.html.
För att lära sig en del om datatyper (viktigt om man skall fortsätta
med Java t.ex) innehåller 7.5 hp-kursen en gnutta C++.
                                                                   <!DOCTYPE HTML PUBLIC "-//W3C//DTD HTML 4.01//EN">
                                                                   <html>
C++ är ju eftertraktat när man söker arbete, så varför inte en
                                                                     <head>
kurs med enbart C++?
                                                                       <title>Summa-exempel</title>
                                                                     </head>
 • Kompli
erat o
h stort.
                                                                     <body>
 • Inte förlåtande, lätt att göra fel.
                                                                       <script type="text/javascript">
                                                                         var s = 0.0;
 • Besvärligt med grafik och GUI.
                                                                          for(k = 1; k <= 1000; k++)
 • Java (liknar C++) kommer andra året på matematikerlinjen.
                                                                            s += 1.0 / k;
                                                                          document.write('1/1 + 1/2 + ... + 1/1000 = ' + s);
En arbetsgivare kräver nog att man behärskar ob jektorienterad
                                                                       </script>
programmering (OOP), mer om detta senare. Att lära sig allt det-
                                                                     </body>
ta klarar man knappast på en nybörjarkurs. Dessutom är Matlab
                                                                   </html>
intressantare ur beräkningssynpunkt.
                                                                   När man läser sidan (i Firefox) kommer följande text upp:
Det viktigaste o
h svåraste i en programmeringskurs är att lära
                                                                   1/1 + 1/2 + ... + 1/1000 = 7.485470860550343
sig problemlösningsmetodik. Att lära sig programspråkets gram-
matik utgör normalt en mindre o
h enklare del.
Om man har lärt sig programmera med ett språk brukar det inte
vara så svårt att lära sig ett annat programspråk.
                             6
                                                                                                7
Python
                                                                   Lave
Python
                                                                   public class Summa {
>>> s = 0
                                                                     public static void main (String args[]) {
>>> for k in range(1, 1001):
                                                                       double summa;
... s += 1.0 / k
...
                                                                       summa = 0;
>>> s
                                                                       for(int k = 1; k <= 1000; k++)
7.4854708605503433
                                                                          summa += 1.0 / k;
TeSystem.out.println("1 + 1/2 + ... + 1/1000 = "
tcl>set s 0
tcl>for {set k 1} {$k <= 1000} {incr k} \
                                                                                              + summa);
                                                                     }
        {set s [expr $s+1.0/$k]}
                                                                   }
tcl>puts $s
7.48547086047
                                                                   Nu några mer ovanliga exempel.
                                                                   PostScript, som ju i första hand ett språk för att generera text och
                                                                   bilder. När man skriver något på våra skrivare förpa
kas text o
h
Lisp (kan man köra i ema
s till exempel):
                                                                   bild i ett PostS
ript-program som sedan exekveras av skrivaren.
(setq sum 0)
                                                                   %!
(setq k 1)
                                                                   /s 0 def
(while (<= k 1000)
                                                                   /k 0 def
    (setq sum (+ sum (/ 1.0 k)))
     (setq k (+ k 1))
                                                                   1000 {
)
                                                                     /k 1 k add def
(eval sum)
                                                                     /s 1 k div s add def
                                                                   } repeat
Fortran90
                                                                   s ==
program sum_ex
                                                                   quit
  integer :: k
                                                                   eller kortare
  double precision :: summa
                                                                   %!
                                                                   0 0
  summa = 0.0
                                                                   1000 {
  do k = 1, 1000
                                                                    1 add dup 1 exch div 3 -1 roll add exch}
    summa = summa + 1.0d0 / k
                                                                   repeat
  end do
                                                                   pop
                                                                   ==
  print*, "1 + 1/2 + ... + 1/1000 = ", summa
                                                                   quit
end program sum_ex
```

```
Om man arbetar lite mer kan få följande resultat:<br>
\frac{8}{100}<br>
\frac{8}{100}<br>
\frac{8}{100}<br>
\frac{8}{100}<br>
\frac{8}{100}<br>
\frac{8}{100}0404520019911543240875811114994764441519138715869117
                                                                    1781701957525651298026406762100925146587100430513107
                                                                    2686268143200196609974862745937188343705015434452523
                                                                    7397452989631456749821282369562328237940110688092623
                                                                    1770886197954079124775455804932647573782992335275179
                                                                    6735248042463638051137034331214781746850878453485678
                                                                    0218880753732499219956720569320290993908916874876726
                                   = 7.4854897950931603520000
                8\cancel{t}58\cancel{t}'\angle = \frac{6}{5}I MATLAR kan man skriva:
                                                                    >> s = sym(0)
                                                                    s = 0
                                                                    >> for k = 1:1000, s=s+1/k; end
                                                                    >> s
                                                                    s = 53362913282294785045591045 osv.
                                                                    Haskell, som denna kurs ersätter (för matematikerna).
Maple är ett exempel på ett symbolbehandlande program.
Mathemati
a är ett annat. Maple kan anropas från Matlab.
                                                                    Hugs> sum [ 1.0 / k | k <- [1..1000]]
                                                                    7.48547086055034
> s := sum(1 / k, k = 1..1000);
             s := Psi(1001) + gamma
                                                                    J en efterföljare till APL
> evalf(s, 100);
                                                                    +/ % 1000 - i. 1000
7.48547086055034491265651820433390017652167916970880
  3665773626749957699349165202440959934437411845082
                                                                    I denna kurs kommer vi att studera Matlab i detalj:
> expand(s);
                                                                    >> s = 0;
5336291328229478504559104562404298040965247228038426
                                                                    >> for k = 1:1000
0097101349248456268889497101757506097901985035691409
                                                                          s = s + 1 / k;
0887315504680983784421721178850094643023443265660225
                                                                        end
0210027842563285208140554494121044251014267277029477
                                                                    >> s
4712708917963967779610453224692426866468888281582071
                                                                    s =
9848971051107968732493191555293970175089315645199760
                                                                        7.4855e+00
8573447301418328401172441228064907430770373668317005
                                                                    eller kortare
5800293659235088589360235285852808160759574737836655
413175508131522517 /
                                                                    >> sum(1 ./ (1:1000))
7128865274665093053166384155714272920668358861885893
                                                                    ans = 7.4855e+00
                              10
                                                                                                  11
Flertalet programspråk har inte så kraftfull hantering av matriser
                                                                    Några ord om OOP:
                                                                     Några ord om OOP:
o
h vektorer som Matlab har. Därför måste man behärska båda
programmeringsstilarna. Vi kommer att börja med programmering
                                                                    C_{++} har stöd för komplexa tal i sitt standardbibliotek, men antag
på elementnivå.
                                                                    att så inte vore fallet (Java har det inte t.ex). Vi skulle då kunna
på elementnivå.
                                                                    skapa en så kallad klass i vilken vi anger hur ett komplext tal skall
I slutet av MVG300-kursen kommer lite C++:
                                                                    lagras. Två uppenbara alternativ är att lagra real- o
h imaginärdel.
                                                                    Ett annat är att lagra r och \varphi om vi skriver talet som re<sup>i\varphi</sup>.
#include <iostream>
using namespace std;
                                                                    Användaren av klassen behöver inte (och skall inte) veta hur
                                                                     Användaren av klassen behöver inte (o
h skall inte) veta hur
                                                                    talet lagras. Informationen döljs, man slipper bry sig om alla
int main()
                                                                    detalier.
{
                                                                     detaljer.
  double summa;
                                                                    För att kunna räkna med talen krävs operationer som +, -, *, /,

os, sin, . . .. Klassen innehåller medlemsfunktioner (eller metoder,
  summa = 0.0;
                                                                    som det heter i Java) som utför sådana beräkningar. En klass är
  for(int k = 1; k <= 1000; k++)
                                                                    således ett sätt att paketera data o
h funktioner som opererar på
    summa += 1.0 / k;
                                                                    dessa data.
  cout << "1 + 1/2 + ... + 1/1000 = " << summa << endl;
                                                                    En klass är en datatyp o
h en variabel av denna typ, ett kom-
                                                                    plext tal, är ett objekt. I C++ kan man skapa sin klass så att det
  return 0;
                                                                    är mö jligt att t.ex. skriva z = w + 2 * cos(x) (där x, z o
h w
}
                                                                    är komplexa tal, ob jekt). Notera att +, * o
h cos även nns för
                                                                    reella tal. Man talar om polymorfism när samma funktionsnamn
% g++ sum.cc
                                                                    kan användas för olika typer.
% a.out
1 + 1/2 + ... + 1/1000 = 7.48547
                                                                    Säg nu att vi vill arbeta med komplexa matriser. Vi kan då skapa
                                                                     Säg nu att vi vill arbeta med komplexa matriser. Vi kan då skapa
Den stora finessen med C++ är att det stödjer objekt-orienterad
                                                                    en matrisklass som utnyttjar komplex-klassen vi redan skapat. Att
programmering (kommer vi inte att ta upp).
                                                                    en klass bygger på en annan klass kallar man arv. En viktig del av
                                                                     en klass bygger på en annan klass kallar man arv. En viktig del av
                                                                    OOP är lära sig hur man bryter ner ett problem i klasshierarkier.
```

```
2 Variabler o
h uttry
k
                                                                  Mina exempel kommer inte alltid att följa dessa regler, eftersom
                                                                  långa namn tar så stor plats på en OH-sida.
                                                                  För att minska pappersåtgången kommer jag att redigera MATLABs
Man vill kunna referera till ett minnesutrymme via ett namn, att
                                                                  utmatning. Följande sekvens
använda adresser är för opraktiskt.
                                                                  >> x = 1
Variabelnamn får bestå av bokstäver, siffror och understreck,
                                                                  x =
(den benämning som Svenska datatermgruppen,
                                                                        1
http://www.nada.kth.se/dataterm 6"reslår).kommer jag normalt att skriva:
Första te
knet måste vara en bokstav. Antalet te
ken får högst
                                                                  >> x = 1
vara 63. Längre namn trunkeras.
                                                                  x = 1 % så på samma rad
>> namelengthmax
                                                                  I Matlab skapas en variabel automatiskt vid tilldelning.
ans =
                                                                   Om variabeln redan existerar så skrivs det gamla värdet över.
    63
                                                                   % inleder en kommentar.
                                                                  >> x = -12.434 % tilldelning
Detta är knappast en begränsning i praktiken. För långa namn ger
                                                                  x = -12.4340
oläsliga program.
oläsliga program.
Matlab skiljer mellan versaler o
h gemena i variabelnamnen (eng.
                                                                  >> x % skriv ut värdet
"case sensitive"). Detta kan man utnyttja för att ge ökad läsbarhet.
                                                                  x = -12.4340
Använd variabelnamn som säger något (eng. "mnemonic").
                                                                  >> x = 23 % ersätt det gamla
Exempel. Några tillåtna variabelnamn:
                                                                  x = 23
DelSumma, dx_dy, n_fakultet, ute_temp, UteTemp.
                                                                  >> y % odefinierad
Otillåtna är _var, 3-dje-fallet.
Ō
                                                                   ??? Undefined function or variable 'y'.
Man programmerar ofta på engelska, och flertalet exempel i denna
                                                                   Blankte
ken (mellanslag), eller slarvigt blanka, är ej signikanta
kurs kommer att vara på engelska. Inte utan anledning:
                                                                  ovan, utan används för ökad läsbarhet. x=-12.434 är tillåtet.
>> poäng = 10
                                                                   -12.434 är exempel på en flyttalskonstant. Här några exempel:
??? poäng = 10
      |
                                                                  >> +12.34 % + tillåtet men onödigt
Error: The input character is not valid in MATLAB
                                                                  ans = 12.3400 % answer-variabeln
        statements or expressions.
poang eller poaeng låter inte så bra.
                                                                   >> -0.000001
                                                                   ans = -1.0000e-06
                             1415
                             -1Här några uttryck. Siffrorna under operatorerna indikerar evalue-
>> -1e-6 % kortare
ans = -1.0000e-06
                                                                  ringsordningen.
                                                                   ringsordningen.
                                                                   a + b * c (a + b) * c a / b / c a / b * c>> e-6 % variabeln e minus 6
                                                                     2 1 1 2 1 2 1 2
??? Undefined function or variable 'e'.
                                                                  a / (b / c) -a + b a<sup>\triangle</sup>b<sup>\triangle</sup>c a<sup>\triangle</sup>(b<sup>\triangle</sup>c)
>> 23.48e156
                                                                    2 1 1 2 1 2 2 1
ans = 2.3480e+157 % normaliserad form
                                                                   a + b * c - d a + (b * c) - d
>> 2,34 % , separerar uttryck
                                                                                      2 1 3 2 1 3 så () behövs ej
ans = 2
ans = 34
                                                                   (a + b) * (c - d) 2 * (a + b) / c * d^3<br>1 3 2 3 1 4 5 2
Om man inte lagrar resultat av en beräkning tilldelas värdet till
                                                                                                         1 3 2 3 1 4 5 2
ans (för answer).
                                                                   ((a + b) * (c - d))^{\wedge}3<br>1 3 2 4
2.2 Aritmetiska uttry
k
                                                                       1 3 2 4
Vi vill kunna kombinera konstanter och variabler med hiälp av
                                                                   Sätt inte ut onödiga parenteser. Koden blir svårare att läsa o
h det
Vi vill kunna kombinera konstanter o
h variabler med hjälp av
aritmetiska operatorer. De vanligaste är +, -, *, / o
h ˆ .
                                                                  är lätt att skriva fel. Skriv
+ o
h - förekommer i två situationer, som unär eller binär
                                                                   c0 + x * (c1 + x * (c2 + x * (c3 + x * (c4 + x))))operator (eng. unary, binary).
                                                                  och inte t.ex.
Unär form: -23.46, +34, -temp.
                                                                   c0+(x*(c1+(x*(c2+(x*(c3+(x*(c4+x))))))))
Binär form: 23 + 45.67, x + y, x - 3.66.
                                                                   >> c0+(x*(c1+(x*(c2+(x*(c3+(x*(c4+x)))))))Operatorer har olika prioritet (eng. priority, pre
eden
e). Man kan
                                                                   ??? c0+(x*(c1+(x*(c2+(x*(c3+(x*(c4+x)))))))))ändra evalueringsordningen genom att använda parenteser. Här en
                                                                                                                    |
lista från högsta till lägsta prioritet:
                                                                  Error: Expression or statement is incorrect--possibly
1. Parenteser ( )
                                                                          unbalanced (, {, or [.
 2. Unärt + o
h -
                                                                  I en lab (i numerisk analys) ville man beräkna:
3. ˆ (upphö jt till)
                                                                   f = \sqrt{\frac{3}{2}} (1 + (1.5 * (1 - y^2)^3) - (-2/3) * y^2)4. * o
h /
                                                                  Här är några varianter:
 5. Binärt + o
h -
                                                                  f = \text{sqrt}((1 + (1.5 * ((1 - y^2)^3)^(-2/3)))) * y)^2)f = sqrt((1 + ((1.5 * ((1 - (y<sup>1</sup>3))<sup>1</sup>(-2/3)))) * y)<sup>1</sup>(2))När två operatorer har samma prioritet, evalueras uttry
ket från
vänster till höger. -16
```

```
Det är inte lätt att se vilka som är korrekta och flera studenter
hade parentesfel på labben.
                                                              >> format long % byt utskriftsformat
                                                              >> exp(1)
Riktiga rishögar kan man dela upp. Här från en riktig kod som
                                                              ans = 2.718281828459046
jag har hjälpt till att optimera:
                                                              >> exp(10)
A=1/(160*Z(b)*x*RC(j)^3)*(x^5-5*Z(b)*x^4+10*x^3*...ans = 2.202646579480672e+04
(Z(b)^{2}-RC(j)^{2}-Rn(j)^{2})+10x^{2}*(3*Rn(j)^{2}*Z(b)-...2*Rn(j)^3-2*Rc(j)^3+3+3*Rc(j)^3+2*Z(b)-Z(b)^3+5*x*...>> format % default, standardformat
(6*Rn(j)^2*Rc(j)^2-6*Rn(j)^2*Z(b)^2+8*Rn(j)^3*...
                                                              >> log(exp(1))
Z(b) - 3*Rn(j)^4 - 3*RC(j)^4 + 8*Z(b)*RC(j)^3 - 6*RC(j)^2*.Z(b)^2+Z(b)^4)-4*Rc(j)^5+15*Z(b)*Rc(j)^4-20*Rc(j)^3...
                                                              ans = 1
*(Z(b)^{\lambda}2-\text{Rn}(j)^{\lambda}2)+10\text{Rc}(j)^{\lambda}2*(2*\text{Rn}(j)^{\lambda}3+Z(b)^{\lambda}3-3*\ldots)Z(b)*Rn(j)^{2}-Z(b)*5+10*Rn(j)^{2}*Z(b)*3-20*Rn(j)^{3}*...>> format compact % färre blankrader
Z(b)^2+15*Rn(j)^4*Z(b)-4*Rn(j)^5)*1/E(i)*S(i,k)*dx
                                                               >> ln(1)
... markerar fortsättningsrad o
h uttry
ket innehåller vektorer
                                                              ??? Undefined function or method 'ln' for
(som vi inte har tittat på än). Vårt första exempel blir tämligen
                                                                  input arguments of type 'double'.
lättläst om vi skriver:
                                                              >> log10(1000)
temp = 1.5 * y * (1 - y^3)(-2/3)ans = 3
f = sqrt(1 + temp^2)>> log2(8)
2.3 Några elementära funktioner
2.3 Några elementära funktioner
                                                              ans = 3
>> sin(0)
ans = 0
                                                              >> 4 * atan(1)
                                                              ans = 3.1416
>> sin(pi) % pi fördefinierat
ans = 1.2246e-16
                                                              >> cosh(0)
                                                              ans = 1
>> cos(0)
ans = 1
                                                              >> sqrt(2)
                                                              ans = 1.4142
>> cos(pi)
ans = -1
                                                              >> abs(-3)
                                                              ans = 3
>> exp(1)
ans = 2.7183
                          -1819- -
                                                                                          - -
2.4 which o
h whos
                                                              2.5 Komplexa tal
>> a = 10;
                                                              Matlab stödjer räkning med komplexa tal, här några exempel:
>> which a
                                                              >> z = 1 + 3i % notera i
a is a variable.
                                                              z = 1.0000 + 3.0000i
>> cos(2)
                                                              >> w = 2 + 4j % j, för fysiker, j-omega-metoden
ans = -0.416146836547142
                                                              w = 2.0000 + 4.0000i
>> which cos
                                                              >> u = z * w
built-in (/chalmers/sw/sup/matlab-2009b/toolbox/matlab/
                                                              u = -10.0000 +10.0000i
           elfun/@double/cos) % double method
                                                              >> abs(z)
>> cos = 10;
                                                              ans = 3.1623
>> cos(2)
??? Index exceeds matrix dimensions.
                                                              >> z * conj(z)
                                                              ans = 10
>> which cos
cos is a variable.
                                                              >> real(z)
                                                              ans = 1
>> clear cos
>> which cos
                                                              >> imag(z)
built-in (/chalmers/sw/sup/matlab-2009b/toolbox/matlab/
                                                              ans = 3
           elfun/@double/cos) % double method
                                                              >> i = sqrt(-1)
>> whos
                                                              i = 0 + 1.0000i
  Name Size Bytes Class Attributes
                                                              >> exp(i * pi) % eller exp(1i * pi)
  a 1x1 8 double<br>
ans 1x1 8 double
                                                              ans = -1.0000 + 0.0000i
             ans 1x1 8 double
                                                               Om z är ett komplext tal så gäller att:
Kan använda GUIt i stället för whos.
                                                                         \cos z = \frac{e^{iz} + e^{-iz}}{2}\frac{e^{-iz}}{2} och \sin z = \frac{e^{iz} - e^{-iz}}{2i}2i
```
3 Logiska uttry
k **>> cos(z), (exp(i \* z) + exp(-i \* z)) / 2** Ett logiskt uttry
k har värdet sant eller falskt. I Matlab (liksom **ans = 5.4396 - 8.4298i** i C) representeras falskt av värdet noll o
h sant av ett värde skilt **ans = 5.4396 - 8.4298i** från noll. <sup>I</sup> andra språk har man spe
iella symboler, som **false** o
h **true**. (Matlab har do
k två funktioner **false** o
h **true**.) **>> sin(z), (exp(i \* z) - exp(-i \* z)) / (2 \* i)** Om **summa** har värdet **5** så har det logiska uttry
ket **summa <= 10 ans = 8.4716 + 5.4127i** värdet **1** o
h **summa > 10** värdet **0**. **<=** o
h **>** är exempel på **ans = 8.4716 + 5.4127i** relationsoperatorer (eng. relational operators). Vi fortsätter i samma anda: **>> summa = 5;**  $\cosh z = \frac{e^z + e^{-z}}{2}$ **>> summa <= 10**  $\frac{1}{2} = \cos(iz)$ **ans = 1**  $\sinh z = \frac{e^z - e^{-z}}{2}$  $\frac{1}{2}$  =  $-i\sin(iz)$ **>> summa > 10 ans = 0 >> cosh(z), cos(i \* z)** Här en tabell över relationsoperatorerna: **ans = -1.5276 + 0.1658i ans = -1.5276 + 0.1658i** symbol betydelse **<** mindre än **>> sinh(z), -i \* sin(i \* z) >** större än **ans = -1.1634 + 0.2178i <=** mindre än lika med **ans = -1.1634 + 0.2178i >=** större än lika med Det borde också gälla, med  $z = re^{i\varphi}$ , att **==** lika med **~=** skilt från  $\log z = \log(re^{i\varphi}) = \log r + i\varphi$ Observera att **=<** samt **=>** ej är tillåtna. Om speciellt  $r=1$  borde gälla att Vi kan sätta samman de enkla uttry
ken ovan med hjälp av logiska operatorer (eng. logi
al operators). Säg att vi vill kontrollera om **x**  $\log e^{i\varphi} = i\varphi$ ligger i intervallet **[2, 7]**. Uttry
ket, **2 <= x <= 7**, kontrollerar **>> log(-1)** *inte* det vi vill. t.ex. det village ville ville ville ville ville ville ville ville ville ville ville ville ville ville ville ville vi **ans = 0 + 3.1416i >> x = 10; >> 2 <= x <= 7 >> 2 \* log(i) ans = 1 ans = 0 + 3.1416i >> x = -1; >> -2 <= x <= 0 ans = 0** <sup>22</sup> <sup>23</sup> Vad som händer i dessa exempel är att uttry
ken evalueras från Detta gör att både **~(x <= -1)** o
h **~x <= -1** är tillåtna uttry
k, vänster till höger. **2 <= x** har värdet ett, som är **<= 7**. **-2 <= x** men det andra är nog inte det man tänkt sig, ty **~x <= -1** får har o
kså värdet ett, men det gäller inte att **1 <= 0**. Vi noterar värdet 0 för alla **x**. Varför? Jo, ~**x** beräknas först. När **x** = 0 så att man kan behandla de logiska konstanterna som vore de reella blir **~x** lika med **1** o
h **1 <= -1** är falskt. För nollskilda **x** så blir tal (inte mö jligt i alla språk, t.ex. Fortran). **~x** lika med **0**, som inte är mindre än **-1**. Så här får vi utföra kontrollen: Här en tabell över logiska operatorer o
h deras funktion:  $\mathbf{a} \times \mathbf{b}$  **a**  $\mathbf{b} \times \mathbf{a}$  **xor(a, b) >> x = 10; >> 2 <= x & x <= 7 % & betyder och 0 0 0 0 1 0**  $|0|1|$  0 1 1  $|1|$  1 **ans = 0**  $|1|0|$  0 1 0 1 **>> x = -1; 1 1 1 1 0 0 >> -2 <= x & x <= 0 xor** står för ex
lusive or (antingen eller). **|** står ju för det vanliga **ans = 1** i
ke uteslutande eller. Uttry
ket **x < -2 | 2 < x** är sant när **x** är mindre än **-2** eller **2** är mindre än **x**. Det i
ke uteslutande eller bete
knas alltså med **|**. Det finns två varianter av & samt |. I ett uttryck som **a** & **b** finns det ingen anledningen att kontrollera värdet på **b** om **a** är falskt (tänk på **a** o
h **b** som kompli
erade uttry
k). Analogt för **a | b** Negation bete
knas med tilde, **~**. om **a** är sant. **>> ~0** För detta ändamål finns två "short-circuit"-varianter (med MAT**ans = 1** labs) språkbruk. **a && b** respektive **a || b**. **b** räknas inte ut om värdet på det logiska uttry
ket bestäms av värdet på **a**. **>> ~1 ans = 0** Detta är ett exempel på lat evaluering (lazy evaluation); uttry
k Värdet av uttry
ket, **~(x <= -1)**, är ett när **x** är större än **-1**. beräknas först när/om de behövs, en teknik som är vanlig i funktionella språk, t.ex. Haskell. Det är viktigt med parentesen. Eftersom man kan negera tal (o
h inte bara logiska värden) har **~x** ett värde för varje **x**. <sup>I</sup> vissa andra Varning för C/C++-programmerare: <sup>I</sup> C/C++ står **&&, ||** för logiskt och, eller.  $\epsilon$ , | betecknar bitvis och, eller. språke kan mannet skriva så härst så hänes **>> ~pi ans = 0 >> ~sin(1.435) ans = 0**

Exempel. Givet **x** o
h **y** så vill vi kontrollera om punkten **(x, y)** Bitvisa operationer finns även i MATLAB, t.ex. bitvis och. **bitand**. Här följer ett exempel. Exekveringen av följande rader (**printbits** ligger i rektangeln med hörn i **(0, 0)**, **(2, 0)**, **(2, 1)** har jag skrivit själv) o
h **(0, 1)**. Följande logiska uttry
k är sant om så är fallet:  $a = \text{uint8}(2^5 + 2^4 + 2^3 + 1)$ **0 <= x & x <= 2 & 0 <= y & y <= 1**  $b = \text{uint8}(2^2 + 2^3 + 2 + 1)$ alternativt **abs(x - 1) <= 1 & abs(y - 0.5) <= 0.5 printbits(a) printbits(b)** Följande uttry
k är sant om punkten ligger utanför rektangeln: **disp(' ------------------------------------') x < 0 | 2 < x | y < 0 | 1 < y printbits(bitand(a, b)) printbits(bitor(a, b))** Man kan ha användning av De Morgans lagar, **~(p & q)** är ekvivalent med **(~p) | (~q)** (vilket kan skrivas **~p | ~q**, ger resultatet eftersom negation har högre prioritet än eller). **a = 57** Analogt är **~(p | q)** ekvivalent med **~p & ~q**. **b = 139 0 0 1 1 1 0 0 1** Så, att testa om **x** inte tillhör intervallet **[1, 4]** kan skrivas **1 0 0 0 1 0 1 1 x < 1 | 4 < x eller (De Morgan) ------------------------------------ ~(x >= 1 & 4 >= x) eller 0 0 0 0 1 0 0 1**  $\sim$  (1 <= x & x <= 4) **1 0 1 1 1 0 1 1**  $\blacksquare$ **uint8** konverterar ett heltal till ett åttabitars heltal utan te
ken  $(u =$  unsigned). Exempel. Tolka Prioritetsordningen för de logiska operatorerna är: **0 <= x & x <= 2 | 0 <= y & y <= 1 och**  $0 \le x \mid x \le 2 \& 0 \le y \mid y \le 1$ **~** högsta **&** Jag har markerat evalueringsordningen (för **|** o
h **&**): **| 0 <= x & x <= 2 | 0 <= y & y <= 1 && ||** lägsta **1 3 2** är sant om  $x \in [0, 2]$  eller om  $y \in [0, 1]$  (en korsliknande mängd). **0 <= x | x <= 2 & 0 <= y | y <= 1 2 1 3** är sant om  $x \leq 2$  och  $0 \leq y$  eller om  $0 \leq x$  eller om  $y \leq 1$ . Så detta är alltid sant (rita ett mängddiagram). <sup>26</sup> <sup>27</sup> 3.1 Villkorssatser Ett inte alldeles ovanligt fel (onödig konstruktion) är att skriva Logiska uttry
k är inte så intressanta om vi inte kan testa deras **if logiskt\_uttryck == 1** värden. Detta gör vi med villkorssatser (alternativsatser, if-satser). **satser** Här följer den enklaste varianten: **end if logiskt\_uttryck** men det är som att säga "om sant är lika med sant så...". Det räcker **en eller flera satser** att fråga, "om det är sant så...". Man skriver således **end if x > 2** Om värdet på det logiska uttry
ket är sant (värdet är skilt från **....** noll), så utförs satserna. Om det är falskt (värdet noll) så utförs inte **end** satserna. Satsen kallas ibland "if-then-sats". I vissa programspråk och inte skrivs satsen nämligen något i stil med: **if**  $(x > 2) == 1$  % samma som  $x > 2 == 1$ **if ( logiskt\_uttryck ) then % notera then .... en eller flera satser end end if** Exempel. Vi har en uppsättningen intervall, [1, 3], [4, 5], [6, 14] Om vi återvänder till rektangelexemplet kan vi skriva o
h vill ge variabeln, **k** värdet ett, två eller tre beroende på i vilket intervall variabeln **x** ligger. Om **x** inte tillhör något intervall skall **x = 1.8; y = 0.66;** variabeln få värdet noll. **if 0 <= x & x <= 2 & 0 <= y & y <= 1 if 1 <= x & x <= 3 % om x ligger i [1, 3] disp('punkten ligger i rektangeln') k = 1; end elseif 4 <= x & x <= 5 % annars om x ligger i [4, 5]** o
h i detta exempel skrivs texten ut. Ändrar vi **x** till 4, t.ex. så **k = 2; elseif 6 <= x & x <= 14 % annars om x ligger i [6, 14]** skrivs texten inte ut. Antag att vi vill att detta faktum skall skrivas ut. Vi använder då en "if-then-else-sats". **k = 3; else % annars if 0 <= x & x <= 2 & 0 <= y & y <= 1 k = 0; disp('punkten ligger i rektangeln') end else disp('punkten ligger inte i rektangeln')** Om man tänker på effektivitet, har man det vanligaste alternativet först et
. **end** En god vana är att flytta in, indentera (eng. indent) satserna, för att öka läsbarheten. Matlabs editor gör det automatiskt. Det är svårt att läsa stora program som har rak vänstermarginal.

```
Exempel. Säg att intervallen är ] − ∞, 3[, [3, 5[, [5, ∞[. Vi kan då förenkla koden.
                                                                  Notera indenteringen! Jag har lagt in två blankrader som kanske
                                                                  ökar läsbarheten. 
if x < 3
                                                                  Ett alternativ till if-satsen är ibland swit
h-satsen (kallas 
ase-sats
  k = 1;
                                                                  i vissa språk), här två exempel:
elseif x < 5 % behöver ej kolla 3 <= x
                                                                  Exempel.
 k = 2;
else % behöver ej kolla 5 <= x
                                                                  direction = 'right';
 k = 3;
end
                                                                  switch direction
                                                                    case 'up'
п
                                                                      k = 1;
Man kan ha if-satser inuti if-satser, nästlade if-satser (svengelska,
                                                                    case 'down'
Man kan ha if-satser inuti if-satser, nästlade if-satser (svengelska,
nästade, eng. nested).
                                                                      k = 2;
Exempel. Givet (x, y) vill vi avgöra om punkten ligger på eller
                                                                    case 'left'
innanför enhetscirkeln och om det är fallet avgöra vilken kvadrant
                                                                      k = 3;
innanför enhetsen och som set är fallet avgöra enhets med tal
punkten ligger i. Vi struntar i entydighetsproblemet när en punkt
                                                                    case 'right'
ligger på en av koordinataxlarna.
                                                                      k = 4;
if x^2 + y^2 <= 1 % innanför enhetscirkeln?
                                                                    otherwise
                                                                      warning('direction has an illegal value')
  if 0 <= x % högra halvplanet?
                                                                  end
    if 0 <= y % första kvadranten?
                                                                  warning skriver ut meddelandet o
h var i programmet felet
      kvad = 1;
                                                                  inträffade.
    else
      kvad = 4; % fjärde kvadranten
                                                                  Exempel.
    end
                                                                  pick = 3;
  else % vänstra halvplanet
                         % andra kvadranten?
      kvad = 2;
                                                                  switch pick
    else
                                                                    case {1, 5}
      kvad = 3; % tredje kvadranten
                                                                      % räkna ...
    end
                                                                      disp('first')
  end
                                                                    case {2, 3}
                                                                       % räkna ...
else
                                                                      disp('second')
  kvad = 0; % utanför enhetscirkeln
                                                                  end
end
                                                                  \blacksquare30
                                                                                               31
4 Repetitionssatser
                                                                  Satserna mellan for och end kallas loopkropp (eng. loop body)
4 Repetitionssatser
                                                                  o
h de utförs när variabeln antar värden start, start + 1, ...,
4.1 For-satsen
                                                                  stopp.
Exempel. Säg att vi vill beräkna en approximation av
                                                                  Här ett enkelt exempel:
                           \sum>> for k = 1:4
                               1
                                                                       k % skriv ut värdet på k
                               k
                           _{k=1}end
Ett jobbigt sätt att göra detta är följande:
>> summa = 1
                                                                  k = 1
summa = 1
                                                                  k = 2
                                                                  k = 3
>> summa = summa + 1 / 2
                                                                  k = 4
summa = 1.5000
                                                                  >> for k = -3:-1
>> summa = summa + 1 / 3
                                                                       k
summa = 1.8333
                                                                     end
                                                                  k = -3
>> summa = summa + 1 / 4
                                                                  k = -2
summa = 2.0833
                                                                  k = -1
En konstruktion som summa = summa + term skall INTE tolkas
                                                                  >> for k = 5:5 % start = stopp
som en ekvation utan som följer: summa = 1, lagra talet ett i
                                                                      k
minnet som svarar mot variabeln summa. summa = summa + 1/2,
                                                                     end
summa i högerledet svarar mot det värde, ett, på summa som ligger
                                                                  k = 5
i minnet. Detta värde adderas till 1/2, vilket ge 3/2, o
h detta
nya värde lagras nu i minnet o
h skriver över det gamla värdet på
summa. Så, ungefär summa<sub>ny</sub> = summa<sub>gammal</sub> + 1 / 2.
                                                                  >> for k = 7:5
                                                                       k % utförs ej, ty start > stopp
Vi vill nu låta Matlab beräkna summan automatiskt åt oss o
h vi
                                                                     end
använder en sk repetitionssats som kan ha utseendet:
  for variabel = start:stopp
                                                                  Satserna i loopkroppen får använda värdet på loopvariabeln i
    en eller flera satser som skall upprepas
                                                                  beräkningar, men de får (bör) inte ändra på loopvariabelns värde
                                                                  (förb judet i vissa språk).
  end
Variabeln kallas ofta loopvariabel, styrvariabel (eng. loop variab-
                                                                  Vi kan nu beräkna vår summa:
le, loop counter). En for-sats kallas också for-loop, for-snurra, for-
slinga på "svenska".
```
**>> summa = 0; % ; ger ingen utskrift** Här några enkla exempel: **>> for k = 1:1000 >> for k = 1:2:4 summa = summa + 1 / k; % ; ger ingen utskrift k % k = 4 skrivs ej ut end end k = 1 >> summa % värdet på summan k = 3 summa = 7.4855 >> for k = 1:-1:-2 % negativt steg >> format long k >> summa end summa = 7.485470860550343 % fler decimaler k = 1 k = 0** Jag skrev raderna ovan direkt i Matlabs kommandofönster. Normalt skriver man in sina program med en editor. En god vana **k = -1 k = -2** är att flytta in, indentera loppkroppen, för att öka läsbarheten. Matlabs editor gör det automatiskt. Med denna teknik kan bakåtsumman beräknas som följer: Låt oss beräkna samma summa baklänges,  $1/1000 + 1/999 + \ldots +$ **>> summa = 0;**  $1/2 + 1.$ **>> for k = 1000:-1:1 >> summa = 0; summa = summa + 1 / k; >> for k = 1:1000 end summa = summa + 1 / (1001 - k);** Det är vanligt att man har loopar inuti loopar, nästlade loopar **end** (eng. nested loops). Vi vill beräkna summan: **>> summa summa = 7.485470860550341**  $\lceil 1 \rceil$  $+\left[\frac{1}{2}\right]$  $\frac{1}{1^2} + \frac{1}{2^2}$  $+\left[\frac{1}{2}\right]$  $\frac{1}{1^2} + \frac{1}{2^2}$  $\frac{1}{2^2} + \frac{1}{3^2}$  $+\ldots+\left[\frac{1}{n}\right]$  $\frac{1}{1^2} + \frac{1}{2^2}$  $\frac{1}{2^2} + \ldots + \frac{1}{n^2}$ 1 Framåt- o
h bakåtsumman skiljer sig lite åt (eftersom vi inte räknar 1 2 2 2 3 2  $\boldsymbol{n^2}$ Vi skriver uttry
ket med vanlig notation: exakt): **>> 7.485470860550341 - 7.485470860550343**  $\sum_{j=1}^n \left(\sum_{k=1}^j$  $\setminus$ 1 **ans = -2.664535259100376e-15**  $k<sup>2</sup>$  $_{k=1}$ I kursen i numerisk analys kommer vi att se vilken summa som ger I kursen i numerisk analys kommer vi att se vilken summa som ger o
h ser att den inre summan beror av iterationsvariabeln i den den bästa approximationen. yttre summan. Nu kommer en ineffektiv lösning i MATLAB där vi En alternativ lösning på ovanstående problem är att utnyttja en varje gång beräknar **term** lika med  $\sum_{k=1}^{j} 1/k^2$ . steg-parameter (får ej vara noll): **for variabel = start:steg:stopp en eller flera satser som skall upprepas end** <sup>34</sup> <sup>35</sup> **>> summa = 0; summa = 0 >> n = 10;**  $term$  nummer =  $0$ **>> for j = 1:n upprepa så länge som summan är <= 10 term = 0; term\_nummer = term\_nummer + 1 for k = 1:j summa = summa + 1 / term\_nummer slut på upprepningen term = term + 1 / k^2; end skriv ut antalet termer, term\_nummer summa = summa + term;** Detta är exempel på en sk "while-loop" och konstruktionen finns **end** i Matlab. En annan loop-konstruktion, som ej direkt stödjs av **>> summa** MATLAB (men som finns i andra språk) är repeat-until, "upprepa **summa = 1.4118e+01** till dess att". Detta är ineffektivt eftersom **summa = 0**  $\sum^{j+1}$  $\frac{1}{k^2} = \sum_{k=1}^j$ **term\_nummer = 0** 1  $\frac{1}{k^2} + \frac{1}{(j+1)}$ 1 **upprepa**  $(j + 1)^2$  $_{k=1}$  $_{k=1}$ **term\_nummer = term\_nummer + 1** Här följer en effektivare lösning som utnyttjar denna iakttagelse: **summa = summa + 1 / term\_nummer till dess att summan är > 10 >> summa = 0; skriv ut antalet termer, term\_nummer >> n = 10; >> term = 0; >> for j = 1:n** I denna variant har vi testen på slutet av loopen. I while-loopen testar vi alltid först. Detta gör att loopkroppen i en while-loop inte  $term = term + 1 / j^2; % inre summa$ behöver exekveras, men en repeat-until-loop utförs alltid minst en **summa = summa + term; % yttre summa** gång. **end >> summa = 0; >> summa >> k = 0; summa = 1.4118e+01 >> while summa <= 10 k = k + 1;** 4.2 While satser **summa = summa + 1 / k;** for-satser används normalt när man vet hur många iterationer som **end** for-satser används normalt när man vet hur många iterationer som skall utföras. Ibland är detta antal okänt i förväg, som i följande exempel: Vi vet att den harmoniska serien är divergent. Hur **>> summa** de exempel: Vi vet att den harmoniska serien är divergent. Hur många termer krävs för att summan skall överstiga 10? Här en **summa = 10.000043008275778** algoritmskiss: **>> k k = 12367**

Hur väl stämmer detta med följande gränsvärde? Om vi hade utfört divisioner från "Big Bang" (för ca  $13.7 \cdot 10^9$  år sedan) hade vi hunnit utföra  $\lim_{n\to\infty} \sum_{k=1}^n$ 1  $\frac{1}{k} - \log n = \gamma \approx .577215664901532860$  Eulers konstant  $13.7 \cdot 10^9 \cdot 365 \cdot 24 \cdot 3600 / 3 \cdot 10^{-9}$  divisioner.  $_{k=1}$ **>> 13.7e9 \* 365 \* 24 \* 3600 / 3e-9 >> summa - log(k) ans = 0.577256094533722 % stämmer rätt bra ans = 1.4401e+26** Hur många termer krävs för att summan skall överstiga 1000000? en droppe i havet. en droppe i havet. De stats de la propriété de la propriété de la propriété de la propriété de la propriété de Vi kan få en uppskattning av värdet genom att använda gränsvär-Det är enklare att göra fel när man arbetar med while-loopar än det:  $10^6 - \log n \approx \gamma \Rightarrow n \approx e^{(10^6 - \gamma)}$ när man använder for-loopar. Man har väsentligen två felkällor: Detta ger ett enormt stort tal, försöker vi räkna ut n i Matlab får • initiering o
h uppdatering av variabler vi overflow. så • formulering av det logiska villkoret **>> n = exp(1e6 - .577215664901532860) initiera variabler n = Inf while logiskt uttryck** Så här kan vi göra **räkna, uppdatera variabler**  $\log_{10} n \thickapprox \log_{10} \: e^{(10^6 - \gamma)} = (10^6 - \gamma) \log_{10} e$ **end** Här är några varianter av summa-problemet: i Matlab: Här är några varianter av summa-problemet: **summa = 0; >> log10\_n = (1e6-.577215664901532860)\* log10(exp(1)) k = 0; % initieringen passar inte log10\_n = 4.342942312216737e+05 while summa <= 10 summa = summa + 1 / k; % division med noll >> int\_part = floor(log10\_n) % ny funktion k = k + 1; % ihop med uppdateringen int\_part = 434294 end >> dec\_part = log10\_n - int\_part** Följande kod ger rätt värde på **summa**, men fel värde på **k** (om vi **dec\_part = 0.231221673660912** inte tänker oss för). inte tänker oss för). **summa = 0; >> 10^dec\_part k = 1; ans = 1.703027550110583 while summa <= 10**  $c\hat{a}$  off **summa = summa + 1 / k;**  $n \approx 1.7 \cdot 10^{434294}$ **k = k + 1; % öka efter användning** vilket är ett stort tal. Antag att divisionen dominerar tidsmässigt, **end** med kanske  $3ns$  (nano-sekunder). I själva verket tar MATLAB mer **k % skriv ut k**  $+id$ <sup>38</sup> <sup>39</sup> Detta fel, om man nu gör det, att öka **k** en gång för my
ket är Exempel. Beräkna en partialsumma av Taylorutve
klingen av exempel på ett sk "off by one error", man ökar **k** en gång för  $log(1 + x)$ . mycket  $x-\frac{x^2}{2}$  $\frac{x^2}{2}+\frac{x^3}{3}$  $x^4$  $\frac{x^4}{4} + \ldots + (-1)^{n-1} \frac{x^n}{n}$ my
ket. Vi kan ju enkelt kompensera för denna ökning, genom att subtra- $\frac{1}{3}$ hera ett från **k** efter loopen. Denna typ av fel karakteriseras av att n Här följer några olika variant man utför något en gång för my
ket eller litet. **n = 10;** Här ytterligare en felaktig variant. **x = 1.24526; % till exempel summa = 0; summa = 1; % summa = 1 for k = 1:n k = 1;**  $summa = summa + (-1)^{(k - 1) * x^k$  / k; **while summa <= 10 end summa = summa + 1 / k; k = k + 1;** Det är sällan en god idé att skriva in matematiska formler direkt i **end** program. Man kan få problem med beräkningsfel (vi räknar ju inte exakt) o
h dels kan man få långsam kod. I exemplet, när **n = 10**, spelar detta ingen roll. Det skall sägas att Taylorutve
klingar inte **summa = 1; % summa = 1** används för att beräkna approximationer av elementära funktioner. **k = 1; while summa <= 10** Hur beräknas  $x^k, k > 0$ ? Vi vet inte riktigt hur MATLAB gör detta, **k = k + 1;** men sannolikt något i stil med följande: **summa = summa + 1 / k; end**  $\bullet$  Genom upprepad multiplikation om  $k$  är ett litet positivt heltal. För att undvika dessa fel bör man alltid kontrollera första- o
h sista Så  $x^3$  beräknas nog som  $x \cdot x \cdot x$ . iterationen. Man bör också kontrollera en allmän iteration "mitt i"  $\bullet$  För större heltalsvärden kam man gör något bättre.  $x^8$  skulle kunna beräknas som:  $t = x \cdot x$  (så  $t = x^2$ ),  $t = t \cdot t$  (så  $t = x^4$ ) Så, i föregående exempel: och  $t = t \cdot t$  (så  $t = x^8$ ). Detta kräver tre multiplikationer i Så, i föregående exempel: Begynnelsevärden **summa = 1** o
h **k = 1**. I första iterationen ställer för sju som upprepad multiplikation gör. kommer **k** att sättas till två o
h **summa** blir **1 + 1 / 2**. Korrekt! • Om k inte är ett heltal (eller om k är ett stort heltal) brukar man använda omskrivningen I sista iterationen ökas **summa** med **k** så att **k** är det sista värdet som används <sup>i</sup> summan. Om vi skriver ut **summa** o
h **k** efter  $x^k = e^{\log\left(x^k\right)} = e^{k\cdot \log x}$ loopen får vi mat
hande värden. I en allmän iteration bildar vi **k = k + 1;** samt **summa = summa + 1/k;**så att **summa = summa + 1/(k + 1)** vilket är korrekt (givet korrekta begynnelsevärden).

```
Teckenväxlingen kan erhållas via (-x)^k, k = 0, 1, \ldots:
n = 10;
                                                             xk = x;
x = 1.24526; % till exempel
                                                             summa = 0;
summa = 0;
for k = 1:n
                                                             minus x = -x;
  summa = summa - (-x)^k / k; % notera första minus
                                                             for k = 1:n
end
                                                              summa = summa + xk / k;
                                                               x^k = \min\{x \cdot x\}Vi vill kanske inte använda "upphöjt till" (tar lite tid), vanlig multi-
                                                             end
plikation är snabbare. Om n = 10 spelar det do
k ingen som helst
roll vilket alternativ vi använder.
                                                             Vi kan göra på detta sätt, eftersom -x är konstant i loopen, det är
Här är ett alternativ utan upphöjt till:
                                                             invariant. Mer allmänt så är det onödigt att beräkna ett konstant
                                                             uttryck flera gånger. I ovanstående exempel spelar det ingen roll,
sgn = 1 % sign är upptaget
                                                             men det gör det i följande:
sgn = -sgn % sgn = -1
                                                             tic % starta tidtagning
sgn = -sgn % sgn = 1
                                                             s = 0;
sgn = -sgn % sgn = -1
                                                             for k = 1:10000000
                                                              s = s + exp(sin(-1))^exp(1) / k; % räknas ut 10000000
Här lite kod:
                                                             end % gånger
n = 10;
                                                             toc % avsluta tidtagning
x = 1.24526;
                                                             Här följer ett enkelt exempel på kodoptimering:
xk = x;
summa = 0;
                                                             tic
sgn = 1;
                                                             temp = exp(sin(-1))^exp(1); % räknas ut EN gång
for k = 1:n
                                                             s = 0;
  \text{summa} = \text{summa} + \text{sgn} * \text{x}k / k;<br>\text{xk} = \text{x} * \text{x}k:for k = 1:10000000
       = x * xk;s = s + temp / k; % återanvänd
  sgn = -sgn;
                                                             end
end
                                                             toc
Eller ännu kortare
                                                             Den första loopen tar 6.4 s o
h den andra 0.15 s, en uppsnabbning
                                                             på drygt 40 gånger.
xk = x;
                                                             Men kom ihåg:
summa = 0;
for k = 1:n
                                                                       Make it right before you make it faster.
 summa = summa + xk / k;
                                                             "Snabbt men fel" är av föga intresse.
 xk = -x * xk; % teckenväxling
end
                          42
                                                                                       43
Exempel. Det är vanligt att man måste beräkna min/max i en loop.
                                                             Man skall inte ändra på loopvariabeln i en for-loop. Det är inte ens
                                                             tillåtet i vissa språk.
Här ett litet problem (programmet kan göras effektivare, hur?). Vi
vill hitta min/max av summan, s, o
h för vilket k
                                                             for k = 1:4
min/max antas.
                                                              k
                       s=\sum_{n=1}^{20}x^kk = k + 3
                              k!
                                                             end
                           _{k=0}x = -8.5; % given value
                                                             k = 1 % första iterationen
summa = 1; % summa = x^0 / 0! = 1
                                                            k = 4<br>k = 2min_summa = summa; min_k = 0;
                                                                       k = 2 % nästa iteration
max_summa = summa; max_k = 0;
                                                             k = 5
                                                             k = 3 % nästa iteration
for k = 1:20
                                                             k = 6
  summa = summa + x^k / factorial(k);
                                                            k = 4 % nästa iteration
  if summa < min_summa
                                                             k = 7
    min_summa = summa;
   min k = k;Om man behöver en loop där index ändras mer dynamiskt använder
  elseif max_summa < summa
                                                             man en while-loop.
                                                             man en while-loop.
   max_summa = summa;
                                                             k = 1; % till exempel
    max_k = k;
                                                             while inte_färdig
  end
                                                              k = k + något_man_räknat_fram;
end
                                                               ...
                                                             end
min_k, min_summa
max_k, max_summa
Resultatet blir
min_k = 7
min_summa = -338.2279
max_k = 8
max_summa = 337.5919
```
Observera att **break** bryter från den innersta **for**-satsen (om man Ibland inträar undantagshändelser i en loop. Ett sätt att lösa det är med logiska variabler, här ett enkelt exempel som illustrerar har nästlade loopar). **break** kan o
kså användas <sup>i</sup> while-loopar. prin
ipen: **for j = 1:3 fail = false; j k = 0; for k = 1:2 k while k < n & ~fail if j == 2 k = k + 1; break work .... end if något går fel end fail = true; end end** ger (väsentligen) utskriften **end j = 1** Om ett fel inträade så innehåller **k** index för den iteration som **k = 1** gi
k fel. **k = 2** En enklare lösning får man med **break**-satsen. **j = 2 for k = 1:n k = 1 <- break work .... if något går fel j = 3 break k = 1 end k = 2 end** En annan, besläktad, konstruktion är **continue**, som gör att man Om **break**-satsen exekveras kommer **k** att innehålla index för den hoppar över resten av aktuell iteration, o
h fortsätter med nästa: iteration som gi
k fel. Om inget gi
k fel så är **k = n** efter loopen. **for j = 1:3** Om man, i efterhand, måste kunna kontrollera om något gi
k fel **if j == 2** eller inte i sista iterationen, kan man göra så här: **continue fail = false; end for k = 1:n j work .... end if något går fel fail = true; ger break end j = 1 end j = 3** <sup>46</sup> <sup>47</sup> **return**-satsen, slutligen avbryter exekveringen (o
h hoppar till-4.3 Från problem till Matlab-kod, ett exempel baks till anropande funktion). Följande exempel försöker visa hur vägen från problemställning till färdig MATLAB-kod kan se ut. Problemet, en Diofantisk ekvation. **>> type cont** färdig Matlab-kod kan se ut. Problemet, en Diofantisk ekvation, är o
kså utformat så att det ger lite ledning till en laboration. **for j = 1:3** Diofantos, grekisk matematiker som levde år [200,214]-[284,298]. **if j == 2 return** Utmärkande för en Diofantisk ekvation är man bara tillåter **end** heltalslösningar. **j end** Exempel. En Pythagoreisk trippel är tre positiva heltal,  $(p, q, r)$ **disp('after the loop')** som satisfierar  $p^2+q^2 = r^2$ . Två lösningar är  $(3, 4, 5)$  och  $(5, 12, 13)$ . Nu till programmeringsproblemet: **>> cont j = 1** Exempel. Hitta 10 lösningar,  $(x, y)$ , till Pells ekvation: Detta kan vara användbart vid t.ex. avlusning. Observera att **break** hade gett uthopp ur loopen, men **disp**-raden hade exekverats.  $x^2 - n \cdot y^2 = 1$  $n$  är ett positivt heltal (men inte en jämn kvadrat). I denna upp-Matlab-funktionerna **warning** o
h **error** kan vara användbara gift är  $n = 8$  och x samt y skall vara positiva heltal. Det finns en i detta sammanhang. heltalslösning (1, 0), men den behöver programmet inte beräkna. **if något går fel warning('Felmeddelande')** Vi jønorerar det faktum att det finns en hel del matematiska resul-Vi ignorerar det faktum att det nns en hel del matematiska resul**eller** tat om Pells ekvation, utan i stället försöker vi resonera oss fram **error('Felmeddelande')** till ett Matlab-program som löser problemet. **end** För att skriva ett program måste man ha en algoritmidé, vi börjar Båda funktionerna skriver ut felmeddelandet o
h positionen i inte med att skriva Matlab-kod. Ett sätt att få en idé är att funkoden. **error** avbryter dessutom exekveringen. dera på hur man skulle löst problemet för hand. Första idén: vi testar med några tal (gissar) o
h hittar kanske lösningen  $(3, 1)$ :  $3^2 - 8 \cdot 1^2 = 1$ . Man kan kanske hitta några till på detta sätt, men man lär inte hitta den tionde, (22619537, 7997214). Det är o
kså svårt att skapa ett program utifrån gissningsidén o
h körtiden blir omö jlig att uppskatta. Vi måste vara mer systematiska.

Andra idén (brute force): vi testar alla heltalspar. Om det finns Andra idén (brute for
e): vi testar alla heltalspar. Om det nns minst tio lösningar (vi får lite på den, jag, som konstruerat uppgiften) kommer algoritmen att fungera. Så, vi tar  $y = 1$  och sedan  $x = 1, 2, 3...$  Sedan tar vi  $y = 2$  och sedan  $x = 1, 2, 3...$  etc.

Denna algoritm har flera brister.  $x = 1, 2, 3...$  kommer inte att kunna implementeras, det finns ju oändligt många positiva heltal. Vi kan testa med  $x = 1, 2, 3, \ldots$ , stort heltal, men vad är "stort". Om talet är för litet kommer vi inte att hitta de tio lösningarna. Säg att vi låter, "*stort heltal*" vara 10<sup>6</sup>, lite godtyckligt. Då kan ett program se ut som:

```
n = 8;
for y = 1:1e6
  for x = 1:1e6
    if x^2 - n * y^2 == 1
      disp([x, y]) % för snyggare utskrift
    end
  end
```
**end**

Det andra bekymret är exekveringstiden. If-satsen kommer att utföras 10<sup>12</sup> gånger. Jag har uppskattat tiden till 18.5 timmar på en lab-dator. Dessutom kommer vi bara att hitta åtta lösningar.

Tredje idén: vi måste utnyttja det faktum att  $x$  inte kan vara godty
kligt om vi vet värdet på y. Det gäller ju att:

 $x^2=1+n\,y^2$ 

så  $x < \sqrt{n} \cdot y$  måste vara uppfyllt. Detta är nu en för svag uppskattning, vi måste göra en bättre. Om  $y$  är stort så måste  $x \approx \sqrt{n} y$ . Detta verkar lovande, för då skulle vi helt kunna bli av med loopen för x. Om vi känner y så vet vi vad x måste vara. Lite mer matematik krävs do
k, ≈ känns lite osäkert.

$$
x = \sqrt{1 + n y^2} = \sqrt{n y^2} \cdot \sqrt{\frac{1}{n y^2} + 1} =
$$

Det skall sägas att vi har lite tur att programmet klarar av att räkna ut alla tio lösningarna.  $x^2 = 22619537^2 = 511643454094369$  är större än det största representerbara heltalet (med 32-bitars heltal större än det större i representer andet medlemet (meda 32-bitars heltale är detta **intmax = 2147483647**.

Så  $x^2$  räknas ut som ett flyttal och siffrorna räcker just till för att kvadraten, o
h övriga värden, skall kunna beräknas exakt. Programmet klarar inte av att räkna ut nästa lösning, eftersom antalet siffror inte räcker till.

Man kan göra en del rolig matematik med ovanstående (om man använder vektorer). Låt  $y_k, k = 1, \ldots, 10$  vara y-värdena i tabellen ovan. Om man i MATLAB bildar  $y_{k+1}/y_k$  får man följande tabell

**6.000000000000000 5.833333333333333 5.828571428571428 5.828431372549019 5.828427249789740 5.828427128427128 5.828427124854547 5.828427124749380 5.828427124746284**

Knappast en slump! Nästa y-värde borde alltså vara ungefär

 $5.828427124746284 \cdot 7997214 \approx 46611179.000000728852776$ 

o
h motsvarande x

 $\sqrt{8}\cdot 46611179 \approx 131836322.99999999620742$ 

o
h testar man i Maple (som räknar exakt med heltal) får man

**> 131836323^2 - 8 \* 46611179^2; 1**

men i Matlab får man värdet noll på grund av avrundningsfel.

**>> 17380816062160329 - 17380816062160328 % OBS: olika ans = 0**

$$
\sqrt{n}\,y\,\left(1+\frac{1}{2\,n\,y^2}-\frac{1}{8\,n^2\,y^4}+\ldots\right)=\sqrt{n}\,y+\frac{1}{2\,\sqrt{n}\,y}-\ldots
$$

Eftersom  $y \ge 1$  så gäller att  $x = \sqrt{n} y + \epsilon$  där  $0 < \epsilon < 1/(2\sqrt{8}) \approx$ 0.18. Eftersom  $\sqrt{n}$  inte är ett heltal är alltså det enda tänkbara x-värdet ceil $(\sqrt{n} y)$  (ceil, för ceiling, avrundat uppåt).

 ${\rm F\ddot{o}rst}$ nu är det dags att börja programmera. Här följer ett MATLABprogram där vi har en while-loop för att slippa avgöra vad "stort  $ta^r$  skall ha för värde.

```
n = 8;
sn = sqrt(n); % för att spara tid
antal = 0; % antal lösningar
y = 0;
while antal < 10
 y = y + 1;
 x = ceil(sn * y); % tänkbart värde på x
  if x^2 - n * y^2 == 1
   antal = antal + 1;
   disp([x, y])
 end
```
**end**

Exekveringstiden är 1.5 s o
h här är de tio första lösningarna:

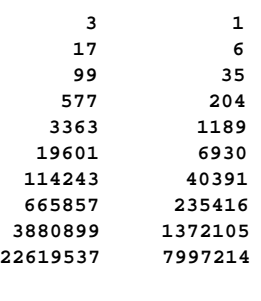

4.4 Beräkningskomplexitet

(eng. omputational omplexity). En algoritm (eng. algorithm, se Wikipedia för etymologin) är en metod för att lösa ett problem. Wikipedia för etymologin) är en metod för att lösa ett problem. Ett program är en implementation (realisering) av algoritmen.

<sup>51</sup>

En viktig del i algoritmkurser är att studera algoritmens beräkningskomplexitet, dvs. hur algoritmens minnesbehov o
h tidsåtgång varierar med problemstorleken. På dessa sidor tar vi endast upp tidsaspekten.

Exempel. Att lösa  $Ax = b$  där A är en  $n \times n$ -matris kräver ungefär  $n^3/3$  additioner och multiplikationer. Om det tar tiden  $\tau$  att utföra ett  $(+, *)$ -par är tidsåtgången,  $T(n)$ , därför

$$
T(n)=\frac{n^3\tau}{3}
$$

Vi kan använda sådan information för att

• Uppskatta beräkningstiden

Ō

- Se hur stort problem vi kan lösa
- Välja bland olika algoritmer

I praktiken rä
ker det inte att veta hur snabbt datorn utför ett (+, \*)-par eftersom minnet spelar så stor roll. Två program som utför lika många operationer kan skilja sig avsevärt i tid eftersom minnet spelar in.

Exempel. Låt  $A$ ,  $B$  och  $C$  vara  $n \times n$ -matriser. Den vanliga algoritmen, från kursen i linjär algebra, tar  $n^3$  multiplikationer och  $n^2(n-1)$  additioner. Den rutin som används i MATLAB kräver lika många räkneoperationer, men den utnyttjar minnet på ett effektivare sätt.

Här en bild

sortera tal.

o
h 20 minuter.

 $\det$  är en  $n^3$  metod.

 $n \log n = \frac{n \log_{10} n}{1}$ 

Att sortera  $10^6$  tal tar ungefär 0.3s.

men den ena tar hundradelen så my
ket tid.

när det gäller matrismultiplikation.

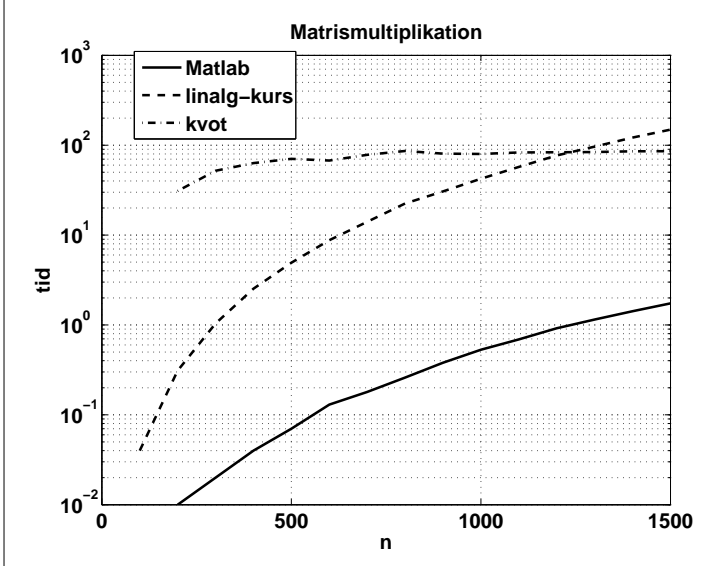

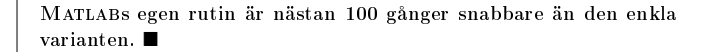

<sup>54</sup>

 $\frac{\partial^2 \Theta_{\text{10}}}{\partial \text{log}_{10} e} \Rightarrow \mathcal{O}(n \log n) = \mathcal{O}(n \log_{10} n)$ 

Exempel. Den sorteringsalgoritm som används i Matlab har (sannolikt) komplexiteten  $\mathcal{O}(n \log n)$  där n är antalet element i vektorn som skall sorteras. Detta gör att det går väldigt snabbt att

Så, sorteringstiden växer lite snabbare än linjärt med n.

I numerisk analys är det mindre vanligt med ordo-notation i detta sammanhang. Att lösa  $Ax = b$ , när  $A$  är symmetrisk, tar ungefär  $\bm{n^3/6}$   $(+,*)$ -par (halva tiden jämfört med det osymmetriska fallet),  $\mathcal{O}(n^3/3) = \mathcal{O}(n^3/6) = \mathcal{O}(n^3)$  men det är skillnad på 10 minuter

I exemplet med matrismultiplikation så är båda metoderna  $\mathcal{O}(n^3)$ 

På samma sätt vill man skilja mellan två metoder med  $T_1(n)=n^3$ och  $T_2(n) = 1000n^2$ . Den första metoden är  $\mathcal{O}(n^3)$  och den andra  $\mathcal{O}(n^2)$ , men den första metoden är snabbare när  $n < 1000$ , fastän

Däremot kan man tillåta säg att approximera  $n^2(n-1) \approx n^3$ 

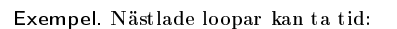

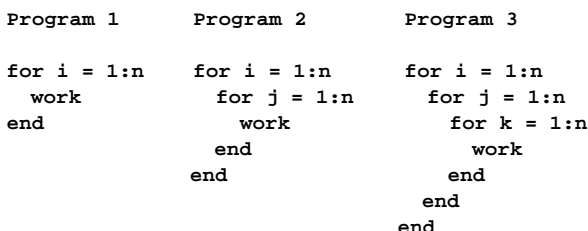

Antag att **work** tar tiden τ i samtliga fall. Tiderna blir då

$$
T_k(n)=n^k\tau,~k=1,2,3
$$

Antag att  $n = 10^6$  och att  $\tau = 10^{-8} s$ . Då blir

$$
T_1(n) = 0.01s, T_2(n) \approx 2.8 \text{ timmar}, T_3(n) \approx 317 \text{ år}.
$$

Antalet nästlade loopar spelar stor roll. Observera dock att tre loopar, som i Program 1, efter varandra, endast tar 0.03s.

Det är vanligt (vanligare i datalogi än i numerisk analys) att man använder stort ordo (från latin, ordning, eng. big O) för ange komplexiteten. I detta sammanhang säger vi att  $T(n) = O(n^p)$  eller  $T(n) = \mathcal{O}(n^p)$  om  $T(n) \leq M \cdot n^p$ ,  $M > 0$  när  $n \to \infty$ .

Exempel. Säg att  $T(n) = c_3 n^3 + c_2 n^2 + c_1 n + c_0$  där  $c_k$  är reella konstanter och  $T(n) > 0, n > 0$ . Det gäller att  $T(n) = \mathcal{O}(n^3)$  ty

$$
T(n) = c_3 n^3 + c_2 n^2 + c_1 n + c_0 = n^3 \left[ c_3 + \frac{c_2}{n} + \frac{c_1}{n^2} + \frac{c_0}{n^3} \right] \le
$$
  

$$
n^3 \left[ c_3 + \frac{|c_2|}{n} + \frac{|c_1|}{n^2} + \frac{|c_0|}{n^3} \right] \le Mn^3
$$

<sup>55</sup>

för tillräckligt stort $n.$ <br/> $\blacksquare$ 

5 Fält - vektorer o
h matriser, en första bekantskap

Detta är en inledning till vektorer o
h matriser, så att vi kan klara av intressantare laborationer. Det kommer mer efter hand. Ett fält eller en lista är en följd av element. I MATLAB-sammanhang talar man oftare om vektorer (endimensionellt fält) o
h matriser (tvådimensionellt fält, eng. one- eller two-dimensional array). Matlab står ju för matrix-laboratory o
h man ser Matlabs styrka vid matrisräkning.

### 5.1 Vektorer

Precis som i linjäralgebrakursen har vektorn ett namn och vi indexerar de individuella elementen. Först några sätt att skapa vektorer:

**>> vek = [3 6 -8] % skapa en radvektor vek = 3 6 -8**

**>> vek = [3, 6, -8] % komma går också bra vek = 3 6 -8**

**>> v = [2+3, 4\*7, -3] % kan ha numeriska uttryck i**  $v = 5$  28  $-3$ 

**>> v = [2 +3, 4\*7, -3] % Varning! v = 2 3 28 -3**

**>> v = [2 + 3, 4\*7, -3] % Varning**  $v = 5$  28  $-3$ 

**>> vek(1) % index inom ( ) ans = 3**

**>> vek(2) ans = 6**

**>> vek(0) % indexfel** Här ett annat sätt att skapa kolonner: **??? Subscript indices must either be real positive >> kol = [2; -5; 7] % ; = radbyte integers or logicals. kol = 2 >> vek(4) % indexfel -5 ??? Index exceeds matrix dimensions. 7 >> vek(4) = 146 % vektorn utvidgas >> x = 1:4 % vanlig typ av vektor vek = 3 6 -8 146 x = % jämför for k = 1:4 1 2 3 4 >> vek(2) + 3 \* sqrt(-vek(3)) % numeriska uttryck ans = % som vanligt >> x = 1:4' 14.4853 x = 1 2 3 4** Notera att vektorer o
h matriser är matematisk begrepp snarare än datalogiska ob jekt. Vi (jag) vill alltså ha första index ett o
h **>> x = (1:4)' % behövs ( )** inte noll som i C/C++. I den numeriska språket Fortran är första **x =** index ett, som standard, men man kan välja startindex, kan tom **1 2** vara negativt. **3 4** I numerisk analys är det vanligast med kolonnvektorer (kommer nedan) med de tar så stor plats att skriva ut, så i denna genomgång använder jag mest radvektorer. **>> y = 5:-2:-4 y = 5 3 1 -1 -3 >> vek\_tr = vek' % transponera vek\_tr = >> y = 5:-2:6 3 y = 6 Empty matrix: 1-by-0 -8 146 >> nollor = zeros(1, 3) nollor = 0 0 0 >> vek\_tr(4) % ett index även för kolonnvektor ans = 146 >> ettor = ones(1, 3) ettor = 1 1 1**  $58$ <sup>59</sup> - -**>> r = rand(1, 3) % likformig fördelning på [0, 1) >> a' \* b % sk ytterprodukt. MATRIS r = ans = 4.8626e-01 4.2040e-01 8.5471e-01 4 5 6 8 10 12 >> r = randn(1, 3) % normalfördelning 12 15 18 r = % randn(3) blir en 3 x 3-matris 7.2579e-01 -5.8832e-01 2.1832e+00 >> a \* b' % inner(skalär)-produkt ans = 32** 5.2 Några räkneoperationer för vektorer Mer om vektorer kommer senare, men nu lite om matriser. De vanliga vektoroperationerna fungerar som vanligt. 5.3 Matriser **>> a = 1:3 a = 1 2 3** Matriser fungerar ungefär som vektorer, **>> M = [1 2; 3 4] % ; = ny rad >> b = 4:6 M =**  $b = 4$  5 6 **1 2 3 4 >> c = a + 2 \* b c = 9 12 15 >> M(1, 2) % matris(rad, kolonn) ans = 2 >> (1:4) + a % dimensionerna måste stämma ??? Error using ==> plus >> M(2, 1) = 10 % ändra värde Matrix dimensions must agree. M = 1 2 >> a + a' % och orienteringen 10 4 ??? Error using ==> plus Matrix dimensions must agree. >> M' % transponat ans = 1 10 >> a \* b 2 4 ??? Error using ==> mtimes Inner matrix dimensions must agree. >> M(2, 4) = -77 % utvidgning M = 1 2 0 0 10 4 0 -77** 61

```
Man kan få flera siffror utskrivna genom att byta utskriftsformat
% Uttryck
>> sqrt(abs(M(1, 2) - M(2, 1)* M(2, 2)))
                                                        (det ändrar inte på det interna binära formatet do
k):
ans = 3.1623
                                                        >> pi_vek = pi * [1e-10, 1, 1e10];
                                                        >> format short
>> v = [1 2 3 0]';
                                                        pi_vek =
>> M * v % matris-vektor multiplikation
                                                           1.0e+10 * % <-- OBS
ans =
                                                            0.0000 0.0000 3.1416
    5
   11
                                                        >> format short e % använder jag oftast
                                                        >> pi_vek
>> [1 2] * M % rad från vänster
                                                        pi_vek =
ans = 7 103.1416e-10 3.1416e+00 3.1416e+10
>> [1 2] * M * v
                                                        >> format long
ans = 27
                                                        >> pi_vek' % transponat
                                                        ans =
>> [1 2]' * M % samma regler som vanligt
                                                          1.0e+10 * % <-- OBS
??? Error using ==> mtimes
                                                           0.000000000000000
Inner matrix dimensions must agree.
                                                           0.000000000314159
                                                           3.141592653589793
>> v = rand
v = 0.5135
                                                        >> format long e % tar mycket plats
                                                        >> pi_vek' % obs transponat
\Rightarrow R = [cos(v), sin(v); -sin(v), cos(v)]ans =
R =
                                                             3.141592653589793e-10
   0.8711 0.4912
                                                             3.141592653589793e+00
   -0.4912 0.8711
                                                             3.141592653589793e+10
>> R' * R % matrismultiplikation
                                                        >> format bank % kronor och ören
ans =
                                                        >> pi_vek
    1 0
                                                        pi_vek =
     0 1
                                                                 0.00 3.14 31415926535.90
>> 2 * R % elementvis som vanligt
                                                        >> format hex % internt hexadecimalt format
ans =
                                                        >> pi_vek
   1.7421 0.9824
                                                        pi_vek =
            -0.9824 1.7421
                                                           3df596bf8ce7631e 400921fb54442d18 421d4223fc1f977b 69-6 Stränghantering
                                                        >> s = 'a':'z';
                                                        >> char(s - 'a' + 'A') % teckenaritmetik
En teckensträng (sträng, eng. string) är en vektor av tecken.
                                                        ans = ABCDEFGHIJKLMNOPQRSTUVWXYZ
I Matlab lagras vektorn som en vektor av motsvarande
te
kenkoder.
                                                        s = 'A':'Z';
                                                        >> char(s - 'A' + 'a')
>> a_string = 'Matlab'
                                                        ans = abcdefghijklmnopqrstuvwxyz
a_string = Matlab
>> double(a_string) % teckenkoder
                                                        % Dock
                                                        \Rightarrow char(a_string - 'a' + 'A')
ans = 77 97 116 108 97 98
                                                        ans = -ATLAB % notera -
Om man tittar i manualbladet för as
ii (se datoravsnittet) så fram-
går att M har te
kenkoden 77, a har koden 97 et
. Det stämmer
                                                        % Mera allmänt
alltså. Man kan o
kså gå från koder till te
ken:
                                                        >> upper(a_string)
                                                        ans = MATLAB
>> v = [84 104 111 109 97 115];
                                                        >> lower(a_string)
>> char(v)
                                                        ans = matlab
ans = Thomas
                                                        Skilj mellan tecknet '0' och siffran 0.
Man kan o
kså göra roliga saker som:
                                                        >> s = '0':'9' % tecken
>> 'a':'z'
                                                        s = 0123456789
ans = abcdefghijklmnopqrstuvwxyz
                                                        >> double(s) % teckenkoder
>> 'A':'Z'
                                                        ans = 48 49 50 51 52 53 54 55 56 57
ans = ABCDEFGHIJKLMNOPQRSTUVWXYZ
                                                        >> s - '0' % siffror
>> 'A':'z'
                                                        ans = 0 1 2 3 4 5 6 7 8 9
ans =
ABCDEFGHIJKLMNOPQRSTUVWXYZ[\]^_'abcdefghijklmnopqrstuvwxyz
I labben kan du behöva konvertera mellan stora o
h små bokstäver.
Så här kan man göra. När jag bildar s - 'a' + 'A' subtraherar
jag en skalär från en vektor. Otillåtet i kursen i linjär algebra, men
tillåtet i MATLAB (matematik och MATLAB-syntax är ibland olika
saker). Skalären subtraheras elementvis från elementen i vektorn.
Mer om sådant senare
```

```
7 Fält o
h loopar
Här en strängmatris:
>> S = ['a', 'b', 'c'; 'd', 'e', 'f']
                                                          Nu till kombinationen av fält o
h loopar. Vi kommer att göra det-
S =
                                                          ta my
ket kortare så småningom. Man måste do
k behärska den
abc
                                                          klumpiga tekniken o
kså, eftersom det är den enda som står till
def
                                                          buds i C o
h Java t.ex.
                                                          Vi kommer nu att se på mer fullständiga program. Det är vanligt
>> S(1,2)
                                                          att man programmerar på engelska, med engelska variabelnamn
ans = b
                                                          o
h kommentarer. Jag kommer att använda engelska variabelnamn
                                                          men svenska kommentarer. Normalt skriver jag kommentarerna på
>> Sa = ['abc'; 'def'] % eller
                                                          engelska o
kså. Eftersom dessa sidor är skrivna i ett stort typsnitt,
Sa =
                                                          har jag ibland lite kryptiska variabelnamn för att slippa bryta
abc
                                                          raderna.
def
                                                          Beräkna längden (normen) av en vektor.
                                                          v = randn(100, 1); % 100 värden
>> Sa(1,2)
                                                          summa = 0;
ans = b
                                                          for k = 1: length(v) % length(v) = 100
Man kan utföra numeriska operationer med strängdata, men det
                                                            summa = summa + v(k) * v(k);är kanske inte så meningsfullt:
                                                           end
                                                          summa = sqrt(summa);
>> S * S'
                                                          norm(v) - summa % 1.7764e-15 i detta fall
ans =
       28814 29696
                                                          Beräkna antalet element, i en slumpvektor, som är mindre än en
       29696 30605
                                                          halv (simulering av slantsingling).
Värdena svarar inte mot några te
ken.
                                                          tosses = rand(100000, 1);
                                                          heads = 0;
                                                          for k = 1:length(tosses)
                                                            if tosses(k) < 0.5
                                                              heads = heads + 1;
                                                            end
                                                          end
                                                          heads % = 50140 i detta fall
                                                          Beräkna det största elementet, samt motsvarande rad- och kolonn-
                                                           Beräkna det största elementet, samt motsvarande rad- o
h kolonn-
                                                          index, i en matris.
                         66
                                                                                    67
M = magic(30); % en magisk kvadrat
                                                          >> v
                                                          v = 1 2 3 4 5 6 7 8 9 10
max_M = M(1, 1); max_{i} = 1; max_{i} = 1; % = 1; sum_{i} = 1Omkastningen kan o
kså skrivas
for row = 1:size(M, 1)
 for col = 1:size(M, 2)
                                                              v(min_pos) = v(j); % kasta om
    if M(row, col) > max_M
                                                              v(j) = min val;max M = M(row, col):Givet en kvadratisk matris, beräkna diagonal-, rad- o
h kolonn-
      max_row = row;
                                                          summermax col = col:
                                                          n = 5;
    end
  end
                                                          M = magic(n); % en magisk kvadrat
end
                                                          row_sums = zeros(n, 1); % allokera minne
                                                          col_sums = zeros(n, 1);
max_M % 900 i detta exempel
                                                          diag_sum1 = 0;
max_row % 30
                                                          diag_sum2 = 0; % andra huvud-diagonalen
max_col % 8
M(max_row, max_col) % blir alltså 900
                                                          for j = 1:n
                                                            for k = 1:n
Sortera elementen i en vektor, i växande ordning, med den my
ket
                                                              row_sums(j) = row_sums(j) + M(j, k);
enkla algoritmen "selection sort".
                                                              col_{sums(j)} = col_{sums(j)} + M(k, j);v = [7 6 2 5 8 10 3 4 9 1];
                                                            end
n = length(v);
                                                            diag_sum1 = diag_sum1 + M(j, j);
for j = 1:n-1
                                                            diag_sum2 = diag_sum2 + M(j, n - j + 1);
 min\_val = v(j);end
 min_pos = j;
  for k = j+1:n % för resterande element
                                                          % Detta går också bra
    if v(k) < min_val % hittat mindre?
                                                            % row_sums(k) = row_sums(k) + M(k, j);
     min_val = v(k); % spara värde
                                                          % col_sums(k) = col_sums(k) + M(j, k);
     min_pos = k; % och index
    end
                                                          >> row_sums' % transponat för att spara plats
  end
                                                          ans = 65 65 65 65 65
  if min_pos ~= j
                                                          >> col_sums'
                                                          ans = 65 65 65 65 65
    temp_v = v(j); % kasta om
    v(j) = v(min_pos);
                                                          >> diag_sum1
   v(min_pos) = temp_v;
                                                          diag_sum1 = 65
  end
                                                          >> diag_sum2
end
                                                          diag_sum2 = 65
```

```
str = 'cigartossitinacanitissotragic';
>> n^2 * (n^2 + 1) / (2 * n)
                         ans = 65 % det magiska värdet
                                                                         palin = true; % logisk variabel
                                                                        k = 1; \frac{1}{2} \frac{1}{2} \frac{1}{2} \frac{1}{2} \frac{1}{2} \frac{1}{2} \frac{1}{2} \frac{1}{2} \frac{1}{2} \frac{1}{2} \frac{1}{2} \frac{1}{2} \frac{1}{2} \frac{1}{2} \frac{1}{2} \frac{1}{2} \frac{1}{2} \frac{1}{2} \frac{1}{2} \frac{1}{2} \frac{1}{2} \fracn = length(str);
Nu till det obligatoriska palindromexemplet.
                                                                        ndiv2 = n / 2;
   palindrome n [Gk palindromos running ba
k again, fr. palin
                                                                        np1 = n + 1;
    ba
k, again + dramein to run; akin to Gk polos axis, pole
   - more at POLE, DROMEDARY](1629): a word, verse, or
                                                                        while palin & k <= ndiv2
   sentence (as "a man a plan a canal panama") or a number
                                                                           if str(k) ~= str(np1 - k)
   (su
h as 1881) that reads the same ba
kward or forward
                                                                             palin = false;
                                                                           end
Sirap i Paris.
                                                                           k = k + 1;
Ni talar bra latin.
                                                                         end
Bor edra gråvita fat i vår garderob?
A man, a plan, a canal, Panama!
                                                                         if palin
A dog! A panic in a pagoda!
                                                                           disp('the string is a palindrome')
Stressed was Lere Lsaw desserts
                                                                         else
Eva, can I stab bats in a cave?
                                                                           disp('the string is not a palindrome')
Ma is as selfless as I am.
                                                                         end
Al lets Della 
all Ed Stella.
Cigar? Toss it in a can, it is so tragic.
                                                                        Här är en mindre strukturerad variant (man skall inte hoppa för
. Toss it is the contract of the contract of the contract of the contract of the contract of the contract of the contract of the contract of the contract of the contract of the contract of the contract of the contract of t
"Naomi, sex at noon taxes," I moan.
                                                                         my
ket i program):
Saippuakivikauppias (Finska för "försäljare av kaustik soda").
                                                                        str = 'cigartossitinacanitissotragic';
                                                                         palin = true;
Låt oss skriva ett program för den enkla varianten, när vi har av-
                                                                         for k = 1: length(str) / 2
lägsnat alla skiljete
ken o
h endast har små bokstäver. Här är några
                                                                           if str(k) \sim = str(end + 1 - k) % OBS: end
varianter, där jag dessutom introdu
erar några nya tekniker.
                                                                             palin = false;
                                                                             break; % hoppa ur loopen
                                                                           end
                                                                         end
                                                                         palin
                               70
                                                                                                        71
Här en mer komplicerad variant som kan hantera en allmän sträng:
                                                                        8 Eunktioner
Här en mer kompli
erad variant som kan hantera en allmän sträng:
str = 'Cigar? Toss it in a can, it is so tragic.'
                                                                         Det finns en praktisk gräns för hur stora program man kan hantera
left = 1; % pekar på vänster bokstav
                                                                         (monolithi
 program). Man vill sty
ka upp ett program i mindre
right = length(str); % pekar på höger bokstav
                                                                        delar, i funktioner. Detta har flera fördelar:
palin = true;
                                                                          • Kan dela upp ett program i mer hanterbara delar. Koden blir
                                                                            enklare att förstå, underhålla o
h bygga ut. Man behöver inte
while palin & left < right
                                                                            förstå hela koden i ett svep, utan kan kon
entrera sig på de
  if ~isletter(str(left)) % inte en bokstav?
                                                                            stora dragen.
     left = left + 1; % tag nästa
  elseif ~isletter(str(right)) % inte en bokstav?
                                                                          • Kan återanvända kod (t.ex. sin(x)).
     right = right - 1; % tag nästa
                                                                          • Kan dölja variabler, behöver inte tänka på namnkonflikter (eng.
  else % två bokstäver
                                                                            information hiding).
     if lower(str(left)) == lower(str(right))
                                                                          • Kan dölja funktioner (en funktion kan vara lokal till en annan
       left = left + 1; % tag nästa
       right = right - 1; % tag nästa
                                                                             funktion).
                                                                        Det vi har använt hittills är sk script-filer, som man också kan
     else
                                                                        använda för att dela upp program. Alla variabler är do
k globala
       palin = false;
                                                                        (åtkomliga från alla andra script-filer) vilket gör det svårt att
     end % if
                                                                        skriva stora program med s
ript.
  end % if
                                                                        En MATLAB-funktion liknar en matematisk funktion, y = f(x).
end % while
                                                                        I programmering brukar x kallas inparameter eller inargument. \boldsymbol{u}palin
                                                                        kallas utparameter, utargument eller resultat. Man kan strunta i
                                                                        in/ut om det är uppenbart vad som avses.
                                                                        I programmering finns funktioner som inte tar några inargument,
                                                                        t.ex. rand() som returnerar ett slumptal. Notera också att vi kan
                                                                        få olika resultat fastän vi har samma inparameter. Det finns också
                                                                        funktioner som inte tar några argument alls. Anropet, figure
                                                                        (eller figure() ), skapar ett nytt plot-fönster. figure kan do
k
                                                                        ta argument och returnera värden.
                                                                         ta argument o
h returnera värden.
                                                                        Liksom i matematik är det vanligt att funktioner tar mer än en
                                                                        inparameter. I MATLAB-programmering kan man ha flera in- och
                                                                        utparametrar. Matlabs eig-funktion kan t.ex. användas för att
                                                                        beräkna egenpar till det generaliserade egenvärdesproblemet:
                                                                                                    Ax = \lambda Bx
```

```
Anropet är [X, L] = eig(A, B) (fyra matriser) eller
                                                                 Exempel. Skriv en funktion som givet en matris beräknar o
h retur-
lambda = eig(A, B)(tv\^{\dagger}\text{ matrix}) och en vektor) om vi
                                                                nerar skillnaden mellan matrisens största o
h dess minsta element.
bara behöver egenvärdena.
                                                                  function max_minus_min = max_diff(A)
                                                                  max_A = A(1, 1); min_A = A(1, 1);
Ibland anropar vi funktioner utan att tänka på det. När vi löser
ett linjärt ekvationssystem skriver vi x = A \ b . Alternativt kan
                                                                  for row = 1:size(A, 1)
man skriva x = mldivide(A, b)(matrix-left-divide).
                                                                    for col = 1:size(A, 2)
                                                                      max_A = max(max_A, A(row, col));
Symbolen \ är knuten till funktionen mldivide. När A inte är
                                                                      min_A = min(min_A, A(row, col));
kvadratisk löses problemet i minstakvadratmening.
                                                                    end
Vi kan addera två tal genom att skriva plus(a, b) eller enklare
                                                                  end
a + b. Det är samma syntax när vi adderar vektorer o
h matriser.
                                                                  max_minus_min = max_A - min_A;
När en operators (t.ex. \) funktion bestäms av datatypen talar
                                                                 >> M = magic(4)
vi om operatoröverlagring. Detta är möjligt i t.ex. MATLAB, C++
                                                                M = 16 2 3 13
samt Fortran90, men inte i Java.
                                                                      5 11 10 8
                                                                      9 7 6 12
8.1 En enkel funktion
                                                                      4 14 15 1
Formen på en funktion som tar ett argument o
h returnerar ett
argument är:
                                                                 >> skillnad = max_diff(M) % kan använda andra namn
                                                                skillnad = 15
function ut_parameter = funktions_namn(in_parameter)
räkna, räkna, räkna ...
                                                                >> max_diff(1:4) % resultat -> ans
ut_parameter = resultat;
                                                                ans = 3
 • Man ger funktionen ett värde, man returnerar ett resultat,
   genom att tilldela ut_parameter ett värde.
                                                                >> max_diff(-4)
                                                                ans = 0
 • Man måste alltid returnera ett värde (om funktionen har en
   ut_parameter).
                                                                 >> max_diff(2:6) + 2 * max_diff(-5:-2:-10) % uttryck
 • Man sparar funktionen på filen funktions namn.m
                                                                ans = 12
 \bullet Notera att en funktion inte kommer åt några variabler "utifrån"
                                                                >> max_diff() % inget argument, max_diff ger samma
   annat än in_parameter (med det vi kan nu).
                                                                 ??? Input argument "A" is undefined.
 • Variabler som man använder inuti funktionen är skyddade för
   åtkomst utifrån. Det enda (med det vi kan nu) sättet för funk-
                                                                 >> max_diff(1:3, 4:5) % två argument
   tionen att returnera ett resultat är via ut_parameter (eller
                                                                 ??? Error using ==> max_diff
   via datorgrafik eller utskrifter).
                                                                Too many input arguments.
                            74
                                                                                             75
Observera att namnen på in- o
h utaparameter är lokala till funk-
tionen. Vi kan använda andra namn när vi anropar funktionen. Om
                                                                 >> date_time3('date')
vi inte tillhandahåller en variabel för resultatet, så lagras det i ans.
                                                                 ans = 2009-Nov-19
Det är do
k inte tillåtet att strunta i inparametern eller att ge för
många. Vi kan använda funktionen i numeriska uttry
k.
                                                                >> date_time3('time')
                                                                 ans = 18:56:04
En funktion kan ha noll eller flera innarametrar och noll eller flera
                                                                 En funktion som har två utparametrar.
En funktion kan ha noll eller era inparametrar o
h noll eller era
utparametrar, som i exemplen nedan. Dessa exempel visar enbart
hur man använder ett varierande antal parametrar, de är inte tänk-
                                                                 function [d, t] = date_time4
                                                                d = datestr(now, 'yyyy-mmm-dd');
ta att visa hur man skriver bra kod.
                                                                 t = datestr(now, 'HH:MM:SS');
Här en funktion som inte har några parametrar:
                                                                \geq [a, b] = date time4
function date_time1
                                                                a = 2008-Jan-14
disp(datestr(now, 'yyyy-mmm-dd, HH:MM:SS'))
                                                                b = 15:11:37
                                                                 En funktion som har två inparametrar o
h två utparametrar.
>> date_time1()
2009-Nov-19, 18:53:58
                                                                 function [d, t] = date_time5(d_form, t_form)
                                                                 if d_form == 'us'
>> date_time1
                                                                   d = datestr(now, 'mmm-dd-yyyy');
2009-Nov-19, 18:54:00
                                                                 else
En funktion som har en utparameter.
                                                                   d = datestr(now, 'yyyy-mmm-dd');
                                                                 end
function str = date_time2
str = datestr(now, 'yyyy-mmm-dd, HH:MM:SS');
                                                                if t_form == 'us'
                                                                   t = datestr(now, 'HH:MM:SS AM');
>> tid = date_time2
                                                                 else
tid = 2008-Jan-14, 15:09:40
                                                                  t = datestr(now, 'HH:MM:SS');
>> tid
                                                                end
tid = 2008-Jan-14, 15:09:40
En funktion som har en inparameter.
                                                                >> [a, b] = date_time5('us', 'us')
                                                                a = Jan-14-2008
function date_time3(form)
                                                                b = 3:18:34 PM
if form == 'date'
  disp(datestr(now, 'yyyy-mmm-dd'))
                                                                När en funktion tar mer än en inparameter är ordningen viktig;
elseif form == 'time'
                                                                första värdet man ski
kar in kommer att vara värdet på första
 disp(datestr(now, 'HH:MM:SS'))
                                                                 inparametern et
.
end
```

```
Om vi vill ändra på en inparameter brukar man göra som i följande
Namnen är oviktiga i detta sammanhang. Om vi har funktionen
                                                                        vi vill ändra på en inparameter brukar man göra som i följande
function r = func(a, b)
                                                                   larviga exempel:
o
h gör anropet res = func(3, 19) så kommer
                                                                   >> type add_one
a = 3 o
h b = 19 inuti funktionen. Det gäller även i följande fall:
                                                                   function p = add_one(p) % OBS: samma p
a = 19
                                                                   p = p + 1;
b = 3res = func(b, a)
                                                                   >> p = 3
                                                                   p = 3
Namnen i anropet o
h inuti funktionen är inte kopplade på något
sätt. Om vi ändrar på a eller b inuti funktionen så ändras inte
                                                                   >> add_one(p)
variabler, med samma namn, utanför funktionen.
                                                                   ans = 4
Det är dessutom så att parametrarna inte ändras, här ett exempel:
>> type func_ex % lista en funktion
                                                                   \Rightarrow \mathbf{p} = add one(p)
                                                                   p = 4
function r = func ex(a, b)Matlab är lite spe
iellt i detta avseende. I andra språk har detta
a = a + 1;
                                                                   lösts på effektivare sätt, man slipper då en (i vissa fall) allokering
b = 10 * bav temporärt minne o
h onödiga kopieringar.
r = a + b;
                                                                   Här följer ytterligare några exempel på funktioner.
>> par1 = 20;
                                                                   Exempel. Skriv en funktion som givet en vektor, v, o
h ett hel-
>> par2 = 30;
                                                                   tal, m \geq 1, som argument, beräknar och returnerar en vektor av
>> res = func_ex(par1, par2)
                                                                   glidande medelvärden (eng. moving averages) enligt (n är antalet
res = 321
                                                                   element i v):
>> par1
                                                                                  \frac{1}{m}\left[\sum_{k=1}^{m}v_k,\,\,\sum^{m+1}_\text{}v_k, \ldots, \quad \sum_{n=1}^n\bigg[v_k\bigg]1
par1 = 20 % har inte ändrats
>> par2
                                                                                      _{k=1}_{k=2}k=n-m+1par2 = 30 % har inte ändrats
                                                                   Rutinen skall o
kså returnera det vanliga medelvärdet av v.
                                                                   Vi noterar att:
Detta beror på att MATLAB analyserar funktionen. Om man i funk-
Detta beror på att Matlab analyserar funktionen. Om man i funk-
                                                                                    j+m<br>T
                                                                                                         \sum^{j+m-1}tionen ändrar på en inparameter, skapar Matlab en kopia som
                                                                                   \sum_{k=j+1} v_k = v_{j+m} - v_j +v_kfunktionen arbetar på. Denna kopia avlägsnas när vi återvänder
                                                                                                          _{k=j}från funktionen.
Att skapa kopior tar tid o
h minne, så om vi inte ändrar på en
inparameter i funktionen, så skapar MATLAB inte en kopia av denna
inparameter.
                             78
                                                                                                 79
>> type mov_aver
                                                                   ans = 1.5000 2.5000 3.5000 4.5000
function [vec_aver, aver] = mov_aver(v, m)
                                                                   aver = 3
n = length(v);
if m < 1 | m > n
                                                                   ans = 2 3 4
  error('m < 1 or m > length(v)')aver = 3
end
                                                                   ans = 2.5000e+00 3.5000e+00
vec_aver = zeros(n - m + 1, 1); % allokera utrymme
                                                                   aver = 3
s = 0;
                                                                   \text{vec} aver = 3for k = 1:m
                                                                   aver = 3
  s = s + v(k);
                                                                   \blacksquareend
vec_aver(1) = s; % första summan
                                                                   Exempel. Skriv en funktion, is_prime(n), som avgör om n är
% beräkna resterande summan mha formeln
                                                                   ett primtal.
for j = 1:n - m
 vec_aver(j + 1) = v(j + m) - v(j) + vec_aver(j);function result = is_prime(n)
                                                                    if n \leq 0 | round(n) \approx = n
end
                                                                       error('n must be a positive integer')
                                                                    elseif n == 1 % special case
vec aver = vec aver / m;
                                                                      result = false;
                                                                    else
% vanliga medelvärdet
aver = 0;
                                                                       result = true;
for k = 1:n
                                                                      for factor = 2:floor(sqrt(n))
  \text{aver} = \text{aver} + \text{v}(k);
                                                                         if rem(n, factor) == 0 % mod is another alternative
                                                                           result = false;
end
aver = aver / n;
                                                                           return
                                                                         end
% En enkel test
                                                                       end
>> for m = 1:5
                                                                     end
     [vec_aver,aver]=mov_aver(1:5, m); vec_aver', aver
                                                                   Det finns en färdig rutin, isprime, i MATLAB som accepterar all-
   end
                                                                   männare argument o
h som dessutom kontrollerar storleken på ar-
                                                                    gumentet (tillåter bara n ≤ 2
32). Skriv type isprime för att se
ans = 1 2 3 4 5
                                                                   koden. 
aver = 3
```

```
Funktioner kan anropa andra funktioner. En funktion kan till o
h
                                                                   Svaret med 16 de
imaler är 0.659329906435511833. Här några
med anropa sig själv. Detta kallas rekursion o
h behandlas i slutet
                                                                   testkörningar
av den större kursen. Här ett exempel där en funktion anropar en
                                                                   >> trapeze(1, 2, 2)
                                                                  ans = 6.480598491103686e-01
Exempel. Skriv en funktion som approximerar \int_a^b f(x) \ dx med
                                                                  >> trapeze(1, 2, 20)
trapetsmetoden (inte en spe
iellt bra metod).
                                                                   ans = 6.592989203183923e-01
Trapetsmetoden approximerar integralen med summan av areorna
av n-1 parallelltrapetser. Med n \geq 2 och h = (b-a)/(n-1),
                                                                   >> trapeze(1, 2, 200)
x_k = a+(k-1)h, k = 1, \ldots, n, så ges approximationen av formeln:
                                                                   ans = 6.593296239739588e-01
   \int^b\int_a^b f(x) dx \approx h \left[ \frac{f(x_1)}{2} \right]\frac{x_1)}{2}+f(x_2)+\cdots+f(x_{n-1})+\frac{f(x_n)}{2}1
                                                                  >> trapeze(1, 2, 2000)
                                                                  ans = 6.593299036362444e-01
Här kommer filen trapeze.m
                                                                   п
function I = trapeze(a, b, n)
if n < 2
                                                                   Vår rutin vore mer användbar om funktionen inte alltid måste heta
  error('n must be >= 2.')
                                                                   f. Det fixar vi i de två följande avsnitten.
end
                                                                  8.2 Funktionshandtag
h = (b - a) / (n - 1);
I = 0.5 * (f(a) + f(b));Om man har enkla funktioner (inga for-satser etc.) finns det någ-
xk = a;
                                                                  ra kortvarianter. Vi tar upp den viktigaste varianten, anonyma
                                                                   funktioner (eng. anonymous fun
tions). Det generella utseendet
for k = 2:n-1
                                                                  är
  xk = xk + h;
                                                                     funktionshandtag =
  I = I + f(xk);
                                                                        @(kommaseparerad lista av argument) uttryck
end
                                                                  Listan får vara tom eller bestå av endast ett argument. Här några
I = h * I;
                                                                  exempel:
                                                                  \Rightarrow f = \mathcal{Q}(x) exp(-x^2);
                                                                  >> f(1)
och här är filen f.m som definierar integranden:
                                                                   ans = 3.6788e-01
function y = f(x)>> f(sqrt(-1))
y = sin(x) / x;
                                                                   ans = 2.7183e+00
                             82
                                                                                                83
>> f
                                                                  Man kan även skapa ett funktionshandtag på följande vis:
f = \mathcal{Q}(x) \exp(-x^2)funktionshandtag = @funktionsnamn
                                                                  Ett funktionshandtag fungerar som en variabel (i flera fall) och kan
>> class(f)
ans = function_handle
                                                                  lagras i en 
ellvektor (som vi kommer till så småningom) t.ex.
                                                                   % Define test function
>> minmax = @(x) [min(x), max(x)];
                                                                   if test == 1
>> minmax(1:4)
                                                                     test_f = @cos; % Nytt
ans = 1elseif test == 2
                                                                     test_f = @sin;
>> x = linspace(0, 1);
                                                                   elseif test == 3
>> minmax(sin(x) .* cos(x)) % elementvis *
                                                                     test_f = @(<b>x</b>) exp(-<b>x</b>) * <b>x</b>;ans = 0 4.9999e-01
                                                                   end
                                                                  Med test = 1; blir test_f(pi) lika med -1.
>> two_var = @(x, y) exp(-x^2 - y);
                                                                   Snyggare är att använda 
ellvektorer:
>> two_var(1, 2)
ans = 4.9787e-02
                                                                   % inga blanka
                                                                  \Rightarrow test_funcs = \{@cos, @sin, @(x)exp(-x*)x}
>> a = 10;
                                                                  test_funcs =
>> note = @(x) x + a;
                                                                       @cos @sin @(x)exp(-x)*x
>> note(1)
ans = 11
                                                                  >> for k = 1:3
                                                                        test_funcs{k}(pi / 2)
>> a = 10000;
                                                                      end
>> note(1)
ans = 11 ! OBS, a = 10
                                                                   ans = 6.1232e-17
                                                                  ans = 1
>> time = @() datestr(now, 'HH:MM:SS');
                                                                  ans = 3.2654e-01
>> time()
ans = 21:15:10
>> time()
ans = 21:15:11
>> time % dock, dvs utan ()
time = @() datestr(now, 'HH:MM:SS')
```
### 8.3 Funktioner som parametrar

Det är my
ket vanligt i tillämpningar att ski
ka funktioner som parametrar. Fördelen är att användaren av t.ex. en integrationsrutin kan välja ett eget namn på integrandrutinen, namnet är inte bestämt av den som skrivit integrationsrutinen. Här följer vår förbättrade trapetsrutin, som nu även tar en funktion som parameter. Det enda vi behöver är första raden i rutinen, som nu lyder:

```
function I = trapeze(f, a, b, n)
Nu några tester:
>> trapeze(@f, 1, 2, 2000)
ans = 6.593299036362444e-01
>> trapeze(@my_integrand, 1, 2, 2000)
ans = 1.352572717657960e-01
>> type my_integrand
function y = my_integrand(x)
y = exp(-x^2);
Det går bra med anonyma funktioner o
kså:
>> handtag = @(x) exp(-x^2);
>> trapeze(handtag, 1, 2, 2000)
ans = 1.352572717657960e-01
>> trapeze(@(x)exp(-x^2), 1, 2, 2000)
ans = 1.352572717657960e-01
                           86
                                                              globala variabler. Denna teknik skall inte missbrukas, eftersom det
                                                              lätt leder till oläslig kod.
                                                              Säg att vi har ett huvudprogram, en scriptfil:
                                                              global pressure temperature % deklarera först
                                                              pressure = 1.23e6; % definiera sedan
                                                              temperature = 237.55;
                                                              I = trapeze(@a_function, -23.56, 18.54, 1000)
                                                              Här följer funktionen:
                                                              function y = a_function(x)
                                                              global pressure temperature
                                                              % här kan vi använda pressure och temperature
                                                              % för att beräkna funktionsvärdet
                                                              y = ...
                                                              En fördel med ovanstående lösning är att vi ändrar värdet på t.ex.
                                                              pressure på ett ställe. Om man skriver in värdet, 1.23e6, både
                                                              i huvudprogram o
h funktion glömmer man kanske att ändra i
                                                              funktionen när man senare ändrar i huvudprogrammet.
                                                                                         87
```
8.5 Flera funktioner i samma fil

**...**

När man skriver större program blir det lätt många funktioner och därmed filer att hålla reda på. I vissa fall kan man lagra flera o
h därmed ler att hålla reda på. I vissa fall kan man lagra era funktioner i samma fil. Detta exempel visar på strukturen. Funktionerna är lagrade på filen prime.m (i detta fall).

# **function y = prime(x) % primary function % file name prime.m**

**function [z, y] = another\_function(x) % a sub function ...**

**function out = a\_third\_function(x) % a sub function ...**

Endast den primära funktionen är synlig utifrån (kan anropas av funktioner som *inte* ligger i filen). Funktionerna i filen kan anropa varandra. Om det finns en funktion på en egen, separat, fil med samma namn som en subfunktion (sub säg), och en funktion i filen anropar **sub**, så väljs subfunktionen.

Det går att driva detta ett steg till. Man kan ha funktioner som är lokala till andra funktioner (eng. nested functions). Det finns också "private functions" (som ligger i en katalog private). Dessa funktioner kan anropas från en funktion en nivå ovanför den privata katalogen. Slutligen har vi överlagrade funktioner (Matlab har visst stöd för ob jektorienterad programmering). Vi tar inte upp någon av dessa varianter i denna kurs.

#### $9$  Avlusning 9 Avlusning

En stor del av en programmerares tid brukar upptas att hitta o
h korrigera fel i program. Denna pro
ess kallas avlusning (eng. debugging). Felen beror oftast på programmeraren, men kan även orsakas av fel i kompilatorer, programsystem som Matlab o
h kanske av hårdvaran. I större programmeringsprojekt skriver en programmerare 10-20 korrekta rader per dag. Antalet beror givetvis på kodkvalitet, tillämpning, språk et
.

En litet bekymmer med att använda standardiserad programvara är att funktionen vi ski
kar (integranden) har en given parameterlista, bestämd av den som skrivit integrationsrutinen. Det gör att man inte utan vidare kan bifoga data till sin rutin, data som kanske

Ett vanligt sätt att lösa denna typ av problem är att använda

behövs för att beräkna funktionsvärdena.

Matlab är rätt ta
ksamt när det gäller att hitta fel, C++-program är my
ket svårare att felsöka (index- o
h pekarfel fångas normalt inte). Det finns speciella program, avlusare (eng. debuggers) som kan underlätta felsökandet (för erfarna programmerare).

Det vanligaste felet för nybörjaren är "språkfel" (felaktig syntax).

```
>> si = sin[0.1] % fel typ av parenteser
?? si = sin[0.1]
            |
```
**Error: Unbalanced or misused parentheses or brackets.**

Dessa är normalt lätta att åtgärda. My
ket svårare är logiska fel o
h då spe
iellt sådana som inte orsakar något felmeddelande utan bara ett felaktigt resultat (om man nu får ett felaktigt resultat när man testar). Programmet kan ju vara felaktigt, i stora delar, men produ
era korrekta resultat i några enkla testfall. Om man får ett felmeddelande, är man (kanske) i en bättre situation.

```
>> x = a(n); % indexfel, varför?
??? Index exceeds matrix dimensions.
```
Arbeta baklänges i programmet. Varför k vi indexfel. Är vektorn för kort eller är **n** för stort? Kanske har vi fel variabelnamn.

Om programmet avslutar normalt, men med fel resultat: Kontrollera indata, GIGO, "Garbage In Garbage Out". Skriv ut resultat under exekveringen (tag bort semikolon).

Ibland har vi fa
itvärden o
h kan jämföra, om inte, kan vi kanske  $\cdots$  murphy is a singlet göra en rimlighetskontroll. Har vi ett testproblem där vi känner If there's more than one possible outcome of a job or task. resultatet? and one of those out
omes will result in disaster or an Lägg in kontroller. Använd gärna Matlabs, **warning**, som ger en undesirable onsequen
e, then somebody will do it that way. tra
eba
k. Finns även **error**, som avbryter körningen. Kan även Programmera för "alla" eventualiteter (åtminstone om någon annan använda **return** för att avbryta körningen, o
h bara testa en del än du själv skall använda koden). av koden. Ibland undrar man om en viss funktion ens exekveras. När det **>> type warn\_ex** gäller if-satser undrar man ibland om något/vilket alternativ som utförs. Man kan ha formulerat något villkor fel eller glömt något. **function warn\_ex** Man kan göra en egen tra
e, t.ex.: **% code ... another\_func(2, 3) function func1(a) disp('\*\*\* in func1') % code ... if a < 0 function another\_func(x, y) disp('\*\*\* func1: a < 0') % code ...** if  $x^2 + y^2 > 1$  % should not happen **... code else warning('x^2 + y^2 > 1, x^2 + y^2 = %e', x^2 + y^2) disp('\*\*\* func1: a >= 0') end ... code % code ... end >> warn\_ex Warning: x^2 + y^2 > 1, x^2 + y^2 = 1.300000e+01** Man kan också lägga in utskrifter som talar om var man befinner **> In warn\_ex>another\_func at 9** sig i koden: **In warn\_ex at 3 disp('x before solve')** Man kan lägga in sådana kontroller när man skriver programmet,  $\mathbf{v} = \mathbf{A} \setminus \mathbf{b}$ defensive programming. Om en kontroll är tidskrävande slår man **...** på den med hjälp av en debug-flagga. **disp('x before correction') if debug\_expensive x = x + corr % Time consuming computation** Det vanligaste felet (åtminstone i traditionella språk) är nog indexfelet (i vektorer o
h matriser). Index kan vara otillåtet (då **if cannot\_happen** får vi ett felmeddelande, i Matlab i alla fall) eller tillåtet men **warning( ...** felaktigt. **end** felaktigt. **end** <sup>90</sup> <sup>91</sup> Exempel. Tag ut de sista 7 elementen ur vektorn **vec**. Eftersom man har olika numrering i olika sammanhang kan det bli ännu mer förvirrat:  $a = x_0 < x_2 < x_3, \ldots < x_{n-1} = b$ , **last\_elem = vec(end-7:end); % tar ut 8 element**  $a = x_0 < x_2 < x_3, \ldots < x_{n+1} = b$  etc. **vec(m:n)** med  $m \le n$  tar ut  $m - n + 1$  element, inte **m - n** element. Avlusning av funktioner. Kontrollera in- o
h utparametrar vad av-Ett my
ket vanligt fel i traditionella språk att utföra en loop en ser ordningsföljd, antal o
h typ. Variabler som är lokala till en gång för my
ket/litet. Det är inte lika vanligt i Matlab pga av funktion är lite besvärliga att inspektera. **keyboard**-kommandot MATLABs kraftfulla matrishantering. kan vara praktiskt. Felet har ett eget namn: "off-by-one error (oboe)". Ett typiskt fall **function ...** är räknare i samband med while-loopar: är räknare i samband med while-loopar: **ind = 0; % eller 1 keyboard while ind < n % eller ind <= n % återvänd med att skriva return (sex tecken) ind = ind + 1;** Man stannar på **keyboard**-raden o
h får tillgång till variablerna **vec(ind) ...** <sup>i</sup> funktionen. Prompten byts till **K»**. Man kan utföra beräkningar, plotta et
. på vanligt sätt. För att fortsätta exekveringen skriver **% eller** man **return** (man skriver verkligen strängen). Om man har en loop som anropar **keyboard** o
h vill avsluta <sup>i</sup> förtid, skriver man **vec(ind) ...** dbquit, exekveringen av m-filen avslutas då. **ind = ind + 1; end** Testa första samt sista iterationen. Om en loop skall gå ett givet Några avslutande ord om avlusning: antal varv brukar det vara mindre risk för fel med for-loopar. I really hate this damned ma
hine I wish that they would sell it. Ett vanligt fel i numerisk analys (t.ex. i trapetsformeln) It never does quite what I want är följande: But only what I tell it. But the internal particular control in the internal particular control in the internal particular control in the internal particular control in the internal particular control in the internal particular control in the inte anon. Exempel. Vi delar in intervallet,  $[a, b]$ , i en uppsättning lika långa delintervall,  $(x_j, x_{j+1})$ . Intervallernas ändpunkter är  $a = x_1 < x_2 < x_3, \ldots < x_n = b$ . Hur långt är varje delintervall? Vanliga svar:  $(b - a)/(n - 1)$ ,  $(b - a)/n$ ,  $(b - a)/(n + 1)$ . Lösning: tänk specialfall (som är tillräckligt allmänt, så att det täcker upp alla fall). Med  $n = 3$  har vi  $a = x_1 < x_2 < x_3 = b$ . Tre xvärden ger två intervall (ett mindre), så rätt svar är (b−a)/(n−1).

```
10 Testning av program
                                                                   När man testar numeriska rutiner kan man i viss utsträ
kning an-
                                                                   vända slumpdata, men slump-problem behöver inte vara typiska
   A bug-free program is an abstract, theoretical concept.
                                                                   (Ax = b från PDE) och de brukar inte vara speciellt svåra. Man
   Dennie Van Tassel
                                                                   kan normalt tänka ut svårare testproblem.
   All sufficiently complex programs have bugs. Anonymous
                                                                   Exempel. Vi vill testa norm-rutinen (för vektorer) i Matlab o
h
                                                                   några MATLAB-cloner.
   Program testing 
an be used to show the presen
e of bugs,
                                                                   O
tave, http://www.gnu.org/software/octave.
   but never to show their absen
e! Edsger Dijkstra
                                                                   S
ilab, http://www.scilab.org.
                                                                   >> x = rand(2, 1) % I Matlab
   An effective way to test code is to exercise it at its natural
                                                                   x =
   boundaries. Brian Kernighan
                                                                      9.2217e-01
Man har givetvis testat sitt program under avlusningsfasen, men
                                                                      5.1609e-01
större system kräver en spe
iell testningsfas. Här följer några saker
                                                                   \Rightarrow norm(x) - sqrt(sum(x.^2))
att tänka på. En bra och utförligare beskrivning finns hos
                                                                   ans = 2.2204e-16
Wikipedia, sök efter "Software testing".
                                                                   octave:8> x = rand(2, 1) % I Octave
Vi tänker oss ett relativt litet MATLAB-program som utför nume-
                                                                   x =
riska beräkningar (att testa ett program som Firefox är ett helt
                                                                     0.94248
annat företag). Man brukar välja att testa slumpdata, men effekti-
                                                                     0.78092
vare är att förfara som Brian Kernighan föreslår. Man måste t.ex.
kunna sortera en vektor som har ett element, kunna lösa ett linjärt
                                                                   octave:9> norm(x) - sqrt(sum(x.^2))
ekvationssystem, Ax = b, där A är en 1 \times 1-matris. Kontrollera
                                                                   ans = 0
resultat av loopar som går noll eller ett varv. Blir alla variabler
definierade fastän villkoret i en while-loop aldrig blir uppfyllt?
                                                                   --> x = rand(2, 1) % I Scilab
                                                                    x =
for k = m:n % problem om m > n?
                                                                       0.2113249
 ...
                                                                       0.7560439
end
                                                                   -->norm(x) - sqrt(sum(x.^2))
while villkor
                                                                    ans = 0.
 x = ...
                                                                   Så inga problem. Problem kan det do
k bli om man känner till
end
                                                                   programmens svaga punkter.
här använder vi x
                             94
                                                                                                95
>> norm(1e200)
                                                                   Exempel. Här ett sista test med determinanter:
ans = 1.0000e+200
                                                                   >> det(diag([1e-200 1e-200 1e200 1e200]))
>> norm(1e-200)
                                                                   ans = 1.0000e-00
ans = 1.0000e-200
                                                                   octave:41> det(diag([1e-200 1e-200 1e200 1e200]))
octave:11> norm(1e200)
                                                                   ans = 1.0000e+00
ans = Inf
octave:12> norm(1e-200)
                                                                   -->det(diag([1e-200 1e-200 1e200 1e200]))
ans = 0
                                                                    ans = 0.000E+00 % OBS, noll
-->norm(1e200)
                                                                   Om man kastar om ordning med de stora talen först ger S
ilab INF.
                                                                   n
ans = Inf
-->norm(1e-200)
                                                                   Man bör försöka testa alla delar av ett program. I en enkel test
 ans = 0.
                                                                   Man bör försöka testa alla delar av ett program. I en enkel test
                                                                   utnyttjar man kanske bara en delmängd av de funktioner man
Så varken O
tave eller S
ilab klarar av att räkna ut normen av
                                                                   skrivit o
h en del av alternativen i if-satser.
vektorer med stora eller små tal, fastän det inte är några egentliga
problem. I exemplet har dessutom vektorn bara ett element. Både
O
tave o
h S
ilab använder sannolikt en algoritm enligt
norm(x): sqrt(sum(x.^2))
Problemet är att 1e200^2 ger overflow och 1e-200^2 underflow,
så MATLAB använder en listigare algoritm som skalar indata.
Exempel. Sinusberäkning för stora argument. Fa
it med Maple:
       \sin 10^{20} ≈ -0.645251285265780844205811711313
>> sin(1e20) + 0.645251285265780844205811711313
ans = 0
octave: 25> sin(1e20) + 0.64525128526578084420581171131
ans = -1.01670605993712e-01
-->sin(1e20) + 0.645251285265780844205811711313
 ans = - 1.016706059937121E-01
Slumpargument ger sannolikt inga problem alls.
```

```
11 Dokumentation
                                                               Här ett hoptry
kt exempel på kommentarer i början av en Fortran-
Större program o
h sådana som används av andra än program-
                                                               NAME
meraren måste dokumenteras (do
k brukar även programmeraren
                                                                 DPOTRF - compute the Cholesky factorization of a real
glömma detaljer). Det skall sägas att min föreläsningsexempel in-
                                                                           symmetric positive definite matrix A
te är så väldokumenterade, eftersom typsnittet gör att jag för be-
gränsa antalet te
ken. Det blir o
kså lite svårläst när har begränsat
                                                               SYNOPSIS
utrymme. Dessutom fungerar jag, förhoppningsvis, som en levande
                                                                 SUBROUTINE DPOTRF( UPLO, N, A, LDA, INFO )
kommentar under föreläsningen.
                                                                   CHARACTER UPLO
                                                                   INTEGER INFO, LDA, N
Man dokumenterar av flera anledningar.
                                                                   DOUBLE PRECISION A( LDA, * )
 • När man utve
klar program, man glömmer snabbt.
                                                               PURPOSE
 \bullet Program som har en livslängd på flera år kommer att modifieras
                                                                 DPOTRF computes the Cholesky factorization of a real
   av någon (dig eller andra).
                                                                 symmetric positive definite matrix A.
 • För att förstå vad program gör. För att kunna återanvända kod.
                                                                 The factorization has the form
Typ av dokumentation:
                                                                     A = U**T * U, if UPLO = 'U', or
                                                                     A = L * L**T, if UPLO = 'L',
 • Kommentarer i koden, ett minimum.
                                                                 where U is an upper triangular matrix and L is
                                                                 lower triangular.
 • Manualblad (i en unix-miljö).
 • I större programsystem, on-line-hjälp, html-sidor, manualer.
                                                                 This is the block version of the algorithm, calling
Vi kon
entrerar oss på kommentarer i koden.
                                                                 Level 3 BLAS.
 • Inledande kommentarer. Vad gör funktionen. Beskrivning av in-
   o
h ut-variabler. Begränsningar. Felmeddelanden. Programme-
                                                               ARGUMENTS
   rare, version, datum. Utnyttja funktionen hos Matlabs help-
                                                                 UPLO (input) CHARACTER1
                                                                        = 'U': Upper triangle of A is stored;
 • Kommentarer i koden.
                                                                        = 'L': Lower triangle of A is stored.
help my_func listar de inledande kommentarerna i koden (fram
till första ickekommentar).
                                                                 N (input) INTEGER
                                                                        The order of the matrix A. N >= 0.
function res = my_func(arg)
% This .... listas
                                                                 A (input/output) DOUBLE PRECISION array, dimensio
% listas
                                                                        (LDA,N). On entry, the symmetric matrix A. If
n = length(arg); % listas EJ
                                                                        UPLO = 'U', the leading N-by-N upper triangular
% listas EJ
                                                                       part of A contains the upper triangular part -
        of the matrix A, and the strictly lower triangu
                                                               Förklara vad ett programsegment gör. Enklare algoritmer o
h
                                                               datastrukturer beskrivs i koden, mer kompli
erade kräver separat
        part of A is not referenced. If UPLO = 'L', the
        leading N-by-N lower triangular part of A
                                                               dokumentation
        contains the lower triangular part of the matri
                                                               Man kan få gratisdokumentation genom att använda vettiga
        A, and the strictly upper triangular part
                                                               variabelnamn, t.ex. begin_word, end_word, BeginWord, EndWord,
        of A is not referenced.
                                                               WordBegin, WordEnd,
                                                               function words = SentenceToWords(sentence)
        On exit, if INFO = 0, the factor U or L from the
                                                                ...
        Cholesky factorization A = U**T*U or A = L*L**T.
                                                               function words = sentence_to_words(sentence)
                                                                ...
  LDA (input) INTEGER
                                                               function words = sentence2words(sentence)
        The leading dimension of the array A.
                                                                ...
        LDA = max(1, N).
                                                               function words = FindWords(sentence)
                                                                ...
  INFO (output) INTEGER
                                                               function words = GetWords(sentence)
         = 0: successful exit
         < 0: if INFO = -i, the i-th argument had an
                                                               Alltför långa variabelnamn blir svårlästa. Konsonanter är viktigare
                                                               än vokaler (i slutet av namn).
               illegal value
        > 0: if INFO = i, the leading minor of order
                                                               function words = Extrct_Wrds(sentence)
               i is not positive definite, and the
                                                                ...
               factorization could not be completed.
                                                               function words = strng2wrds(string)
VERSION
                                                                ...
  LAPACK version 3.0, 15 June 2000
                                                               Det är bra om man är konsekvent vid namngivning. Jag brukar
I vissa fall lägger man namnet på programmeraren o
h en versions-
                                                               använda stora bokstäver för matriser o
h små för vektorer o
h
historik
                                                               skalärer t.ex.
När man dokumenterar kod skall man inte bara översätta koden
till naturligt språk.
                                                               Var väldigt försiktig med att använda tecken som kan förväxlas.
% Increase k by 2
                                                               0, o, O, Q (noll, bokstäver)
k = k + 2;
                                                               1, l, i, I (ett, bokstäver)
är en meningslös kommentar, en person som läser koden kan ju
                                                               Tänk o
kså på att programmet kanske läses med ett annat typsnitt,
normalt programmera. En bättre kommentar kan se ut så här (där
                                                               där det är mindre (ingen) skillnad mellan dessa bokstäver. Om man
... är en lämplig fortsättning).
                                                               använder ett typsnitt utan serifer (sans-serif) brukar det vara liten
% Take care of the even case. We don't have to
                                                               skillnad mellan tecknen.
                                                               Här ett exempel i Helvetica: 0, o, O, Q, 1, l, i, I.
% consider odd numbers, since ...
k = k + 2;
```

```
2. Om det hade stått c = a + v .* b; hade jag tänkt  v måste
12 Mer om vektorer o
h matriser, vektorisering
                                                                 vara en vektor, eftersom man använder elementvis
Vi har redan sett en del vektorer och matriser, men MATLAB kan
                                                                 multiplikation". Koden "ljuger" alltså.
Vi har redan sett en del vektorer o
h matriser, men Matlab kan
mycket mer. En del av följande operationer definieras inte i kur-
                                                               3. Det kan introducera fel. Uttryck kan bli definierade som med
sen i linjär algebra. Skilj på matematik o
h programspråk. I ett
                                                                 korrekt syntax hade varit odenierade. Se exempel nedan.
programspråk kan man implementera bekväm notation som inte
har en direkt motsvarighet i matematik. Använd inte syntax från
                                                               Om man avlägsnar punkterna från divisionerna får man fortfarande
MATLAB i matematik. I MATLAB kan man t.ex. skriva \mathbf{x} = \mathbf{A} \setminus \mathbf{b},
                                                              resultat. Den första kan tolkas i termer av minstakvadratproblem
vänsterdivision med matris, men man får inte skriva
                                                              \min_{\xi} ||b \xi - a||_2.x=\frac{b}{a}>> a / b
                             A
                                                              ans =
i en matematiskt text.
                                                                 4.1558e-01
Vi börjar med några elementvisa operationer.
                                                              >> a \ b % ingen uppenbar tolkning
                                                              ans =
>> a = 1:3; % lite data
                                                                            0 0 0
>> b = 4:6;
                                                                            0 0 0
                                                                 1.3333e+00 1.6667e+00 2.0000e+00
>> a .* b
                                                              Nu till några intressantare operationer:
ans = 4 10 18
                                                              >> a .^ b
>> a ./ b
                                                              ans = 1 32 729
ans = 2.5000e-01 4.0000e-01 5.0000e-01
                                                              >> ones(size(a)) ./ a % invertera
>> a .\ b
                                                              ans =
ans = 4.0000e+00 2.5000e+00 2.0000e+00
                                                                 1.0000e+00 5.0000e-01 3.3333e-01
Man skall lära sig att använda punkter där de behövs. Skriv inte
                                                              >> size(a)
                                                               ans = 1 3
c = a + 2 .* b. Varför?
1. Den som läser koden får intry
ket av programmeraren inte vet
                                                              >> 1 ./ a % kortare
   att multiplikation med skalär definitionsmässigt utförs
                                                              ans =
   elementvis. Det ser amatörmässigt ut.
                                                                 1.0000e+00 5.0000e-01 3.3333e-01
   elementvis. Det ser amatörmässigt ut.
                           102
                                                                                         103
>> a ^ 2 % samma som a * a
??? Error using ==> mpower
                                                              % Hade vi använt korrekt syntax, så:
Matrix must be square.
                                                              >> c = a + s * b % ej definierat. Aha, ett fel!
>> a .^ 2
                                                              ??? Error using ==> mtimes
ans = 1 4 9
                                                              Inner matrix dimensions must agree.
                                                              Detta är nu, i ärlighetens namn, inte bombsäkert:
>> sum(a) % även sum(a') blir 6
                                                              >> b = b' % misstag, säg
ans = 6
                                                              h =>> sqrt(sum(a.^2)) % Normexemplet
                                                                    4
                                                                    5
ans = 3.7417
                                                                    6
>> a.^2 .* b + 1
ans = 5 21 55
                                                              >> c = a + s * b % vad är det som händer?
                                                              c =
                                                                 321 322 323
>> 1:3+2
ans = 1 2 3 4 5
                                                               Säg att vi vill skapa en tabell av sinus-värden när vinkeln varierar
                                                              mellan 0 o
h 90 grader i steg om 10 grader. Vi kan klara oss utan
>> (1:3)+2
                                                              loopar eftersom sinus accepterar vektorargument och returnerar en
ans = 3 4 5
                                                              vektor av sinus värden.
De sista operationerna visar hur en skalär kan ta rollen av en
vektor (är inte tillåtna i linjär algebra-kursen).
                                                              >> v = 0:10:90
Här ett exempel som visar att man kan få fel resultat om man alltid
                                                               v =
skriver punkter.
                                                                  0 10 20 30 40 50 60 70 80 90
Säg att man hade tänkt att bilda c = a + s * b; där s är en
skalär men att s har råkat bli en vektor:
                                                              >> sin((pi / 180) * v) % pi är fördefinierat
>> s = 10:10:30 % fel
                                                              ans =
                                                                Columns 1 through 8
s =
    10 20 30
                                                                        0 0.1736 0.3420 0.5000 0.6428 0.7660
                                                                Columns 9 through 10
% många rader senare ...
                                                                   0.9848 1.0000
                                                              cos, sqrt, exp, log (nns ej ln), log10 et
. arbetar o
kså
>> c = a + s .* b % oavsiktligt definierat
                                                              elementyis
c =
    41 102 183
```
12.1 Indexering **>> v(2:3) ans = 2.1000 3.1000** Det finns flera sätt att indexera sig i vektorer, dels det vanliga, **vektor(uttryck)** där uttry
ket evalueras till ett positivt heltal. **>> v23 = v(2:3)** Man har ofta anledning att känna storleken på en vektor o
h att **v23 = 2.1000 3.1000** hitta sista elementet i en vektor. Här några varianter: **>> v = (1:6)+0.1 % lite data >> v41 = v(4:-1:1) v = 1.1000 2.1000 3.1000 4.1000 5.1000 6.1000 v41 = 4.1000 3.1000 2.1000 1.1000**  $\Rightarrow$   $n =$  length(v) **>> v(2:3) + v(3:-1:2) n = 6 ans = 5.2000 5.2000 >> size(v) >> vz = v(4:1:1) ans = 1 6 vz = Empty matrix: 1-by-0** Det är vanligt att arbeta på, eller extrahera element som uppfyl-**>> size(v, 2)** ler logiska villkor. Man kan då indexera sig med logiska vektorer. **ans = 6** Ett index ett (true) plo
kar ut ett element, men index noll (false) ignorerar elementet. **>> size(v') % OBS transponat ans = 6 1 >> pick = v > 4 pick = 0 0 0 1 1 1 >> size(v', 1) ans = 6 >> v(pick) ans = 4.1000 5.1000 6.1000 >> n = size(v, 2); >> v(n) >> v(v > 4) ans = 6.1000 ans = 4.1000 5.1000 6.1000 >> v(end) >> v(v > 10) ans = 6.1000 ans = Empty matrix: 1-by-0 >> v(end - 4) >> v([0 0 0 1 1 1]) ??? Subscript indices must either be real ans = 2.1000 positive integers or logicals.** Observera att **end** har en annan betydelse när det inte används som index. Man har ofta anledning att arbeta på delar av vektorer. Här **>> v(logical([0 0 0 1 1 1])) % typkonvertering** några exempel: **ans = 4.1000 5.1000 6.1000 % ovanligt** <sup>106</sup> --Vill man att then-delen skall utföras om minst ett värde är större än två skriver man **>> v([false false false true true true]) % ovanligt ans = 4.1000 5.1000 6.1000 >> if any(v > 2) etc**  $>> v(v < 2 | v > 5)$ **ans = 1.1000 5.1000 6.1000** Ibland behöver man de index i vektorn för vilka elementen uppfyller ett visst villkor. Vi kan då använda funktionen **find**, men först en primitiv variant:  $>> v(v.^2 <= 6)$ men först en primitiv variant: en primitiv variant: en primitiv variant: en primitiv variant: en primitiv vari **ans = 1.1000 2.1000 >> ind = 1:length(v);** Det finns två logiska funktioner som reducerar en vektor av logiska **>> ind(v < 2 | v > 5)** element till ett enda. **ans = 1 5 6 >> v > 0 >> find(v < 2 | v > 5) ans = 1 1 1 1 1 1 ans = 1 5 6 >> all(v > 0)** Vissa funktioner returnerar index: **ans = 1 >> r = rand(1, 5) r = >> all(v > 2) 0.5343 0.7448 0.8109 0.4732 0.0698 ans = 0 >> [min\_r, ind] = min(r) >> any(v > 2) min\_r = 0.0698 ans = 1 ind = 5** För att undvika missförstånd kan detta användas i if-satser: **>> [max\_r, ind] = max(r) >> if v > 2 max\_r = 0.8109 disp('true') % all values must be true ind = 3 else disp('false') >> [sort\_r, ind] = sort(r) end sort\_r = 0.0698 0.4732 0.5343 0.7448 0.8109 false ind = 5 4 1 2 3** är samma som **>> if all(v > 2) >> r(ind) disp('true') ans = 0.0698 0.4732 0.5343 0.7448 0.8109 else min** hittar första minimum. Hur hittar vi index för alla, om det **disp('false')** finns kopior? **end**

```
>> v
v = 3 1 2 6 1 5 4 1
>> [min_v, ind] = min(v)
min_v = 1
ind = 2
\Rightarrow ind = find(v = min(v)) % eller min_vind = 2 5 8
>> v(ind)
ans = 1 1 1
Några gamla exempel med kortare lösningar:
>> tosses = rand(100000, 1);
>> heads = sum(tosses < 0.5)
heads = 50359
>> s = 'Cigar? Toss it in a can, it is so tragic.';
>> letters = s('a'<=s & s<='z' | 'A'<=s & s<='Z')
% eller letters = s(isletter(s))
letters = CigarTossitinacanitissotragic
>> low_case = lower(letters)
low_case = cigartossitinacanitissotragic
>> palin = all(low_case == low_case(end:-1:1))
palin = 1
12.2 Nu till matrisfallet
>> A = [1 2; 3 4];
>> B = [3 4; 1 2];
>> A * B
ans =
   5 8
   13 20
                     110
                                                   >> A + B
                                                   ans =
                                                      4 6
                                                       4 6
                                                   >> A .* B
                                                   ans =
                                                      3 8
                                                      3 8
                                                   >> A ./ B
                                                   ans =
                                                     3.3333e-01 5.0000e-01
                                                     3.0000e+00 2.0000e+00
                                                  >> A .\ B
                                                   ans =
                                                                3.0000e+00 2.0000e+00
                                                     3.3333e-01 5.0000e-01
                                                   >> A / B % ungefär A * inv(B)
                                                   ans =
                                                       0 1
                                                       1 0
                                                   \triangleright A \ B % ungefär inv(A) * B
                                                   ans =
                                                    -5.0000e+00 -6.0000e+00
                                                     4.0000e+00 5.0000e+00
                                                  >> A^2
                                                   ans = \frac{1}{7}7 10
                                                      15 22
                                                                       111>> A.^2
ans =
    1 4
    9 16
>> A.^A
ans =
   1 4
   27 256
>> sqrt(A)
ans =
  1.0000e+00 1.4142e+00
  1.7321e+00 2.0000e+00
>> sqrt(-A)
ans =
         0 + 1.0000e+00i 0 + 1.4142e+00i
         0 + 1.7321e+00i 0 + 2.0000e+00i
>> R = rand(3)
R =
  9.5013e-01 4.8598e-01 4.5647e-01
   2.3114e-01 8.9130e-01 1.8504e-02
   6.0684e-01 7.6210e-01 8.2141e-01
>> R = rand(3, 2) % rand
R =
  4.4470e-01 9.2181e-01
  6.1543e-01 7.3821e-01
  7.9194e-01 1.7627e-01
>> R = randn(3, 2) % OBS randN
R =
 -1.9790e-02 2.5730e-01
  -1.5672e-01 -1.0565e+00
  -1.6041e+00 1.4151e+00
                                                   >> D = diag(1:2:5)
                                                   D =
                                                       1 0 0
                                                       0 3 0
                                                           0 0 5
                                                   >> diag(D) % inte bara för diagonalmatriser
                                                   ans =
                                                       1
                                                       3
                                                       5
                                                   >> D = diag(1:2:5, -1) + diag(1:2:5, 1)
                                                  D =
                                                       0 1 0 0
                                                       1 0 3 0
                                                            0 3 0 5
                                                        0 0 5 0
                                                   >> I = eye(3)
                                                   T =1 0 0
                                                       0 1 0
                                                       0 0 1
                                                   >> B = magic(3)
                                                   B =
                                                       8 1 6
                                                       3 5 7
                                                       4 9 2
                                                   >> IB = inv(B)
                                                   TR =1.4722e-01 -1.4444e-01 6.3889e-02
                                                     -6.1111e-02 2.2222e-02 1.0556e-01
                                                     -1.9444e-02 1.8889e-01 -1.0278e-01
```

```
>> B * IB
ans =
 1.0000e+00 0 -1.1102e-16
 -2.7756e-17 1.0000e+00 0
 6.9389e-17 0 1.0000e+00
>> IB * B
ans =
            1.0000e+00 0 -2.7756e-17
        0 1.0000e+00 0
        0 1.1102e-16 1.0000e+00
>> ones(2, 3)
ans =
   1 1 1
   1 1 1
>> zeros(2)
ans =
0 0
  0 0
>> S = reshape(1:6, 2, 3)
S =
   1 3 5
   2 4 6
>> sum(S)
ans =
   3 7 11
>> sum(S')
ans =
 9 12
                114
                                         >> sum(S, 2)
                                         ans =
                                          9
                                            12
                                         >> sum(sum(S))
                                         ans =
                                           21
                                         >> cumsum(1:7)
                                         ans =
                                                1 3 6 10 15 21 28
                                         >> M = magic(3)
                                         M =
                                            8 1 6
                                             3 5 7
                                             4 9 2
                                         >> sort(M)
                                         ans =
                                             3 1 2
                                             4 5 6
                                           8 9 7
                                         >> M(:)'
                                         ans =
                                                8 3 4 1 5 9 6 7 2
                                         >> s = sort(ans)
                                          s =
                                             1 2 3 4 5 6 7 8 9
                                                          115
Det finns matriser av högre ordning (mer än två dimensioner):
>> A1 = [1 2;3 4]
A1 =
1 2
  3 4
>> A2 = [5 6; 7 8]
A2 =
5 6
   7 8
>> A(:,:,1) = A1;
>> A(:,:,2) = A2;
>> A
A(:,:,1) =
   1 2
   3 4
A(:,:,2) =
   5 6
   7 8
           1 ----- 2
           /| /
           / | /
          3 ------ 4
           |
           5 ----- 6 ---> 2nd index
           /| /
           / | /
          7 ------ 8
         / | third index
 first index V
                 116
                                             (1, 1, 1) 1 ----- 2 (1, 2, 1)
                                                     /| /
                                                    / | /
                                           (2, 1, 1) 3 ------ 4 (2, 2, 1)
                                                     |
                                             (1, 1, 2) 5 ----- 6 (1, 2, 2)
                                                     / /
                                                    / /
                                           (2, 1, 2) 7 ------ 8 (2, 2, 2)
                                         >> M = magic(5)
                                         M =
                                            17 24 1 8 15
                                            23 5 7 14 16
                                             4 6 13 20 22
                                           10 12 19 21 3
                                            11 18 25 2 9
                                         >> M(:, 2)
                                         ans =
                                           24
                                            5
                                           6
                                           12
                                            18
                                         >> M([2 5], :)
                                         ans =
                                            23 5 7 14 16
                                            11 18 25 2 9
                                         >> M([2 5], [2 4])
                                         ans =
                                            5 14
                                           18 2
                                                           117
```
**>> M(:, end) ans = 15 16 22 3 9 >> M(end, :) ans = 11 18 25 2 9 >> M(end, end) ans = 9 >> M([1 3], [end-3:end]) ans = 24 1 8 15 6 13 20 22 >> M(1:2, 3:4) = M([2 5], [2 4]) M = 17 24 5 14 15 23 5 18 2 16 4 6 13 20 22 10 12 19 21 3 11 18 25 2 9** Alternativt: **>> [m, n] = size(M) m = 5 n = 5 >> M(m, :) ans = 11 18 25 2 9** <sup>118</sup>  $\Rightarrow$  **T** = triu(magic(4)) **T = 16 2 3 13 0 11 10 8 0 0 6 12 0 0 0 1 >> T(:, 4:-1:1) ans = 13 3 2 16 8 10 11 0 12 6 0 0 1 0 0 0 >> T(4:-1:1, :) ans = 0 0 0 1 0 0 6 12 0 11 10 8 16 2 3 13 >> T(4:-1:1, 4:-1:1) ans = 1 0 0 0 12 6 0 0 8 10 11 0 13 3 2 16** <sup>119</sup> **>> x = 1:3 x = 1 2 3 >> y = -2:0**  $y = -2 -1 0$  $\Rightarrow$  [X, Y] = meshgrid(x, y) **X = 1 2 3 1 2 3 1 2 3 Y =**  $-2$   $-2$   $-2$ <br> $-1$   $-1$   $-1$ **-1 -1 -1 0 0 0** Kan beräknas på följande vis:  $\Rightarrow$  **x** = **x**(:)'; **X** = **x**(ones(length(y), 1), :) **X = 1 2 3 1 2 3 1 2 3**  $\Rightarrow$   $y = y(:);$   $Y = y(:;$ , ones(1, length(x))); **>> M = magic(4) M = 16 2 3 13 5 11 10 8 9 7 6 12 4 14 15 1 >> M > 11 ans = 1 0 0 1 0 0 0 0 0 0 0 1 0** 1 1 0 120 **>> M(M > 11) ans = 16 14 15 13 12 >> i = find(M > 11) i = 1 % index i kolonnvis ordning 8 % M(index) och 12 % M(index\_vektor) fungerar 13 15 >> m = M(:); >> m(i) ans = 16 14 15 13 12**  $\Rightarrow$  [j, k] = find(M  $> 11$ ); **>> j' ans = 1 4 4 1 3 >> k' ans = 1 2 3 4 4** 121

```
>> A = magic(2)
                                                          Här ett ineffektivt sätt att bygga upp en matris:
A =
                                                          >> M = [];
    1 3
                                                          >> for k = 1:5
     4 2
                                                              M = [M, rand(5, 1)]; % bara för att göra något
                                                             end
>> b = [1; 3]
                                                          Ett alternativ är
b =
    1
                                                          >> M = [];
    3
                                                          >> for k = 1:5
>> C = [A, b; b', 7]
                                                              M(:, k) = rand(5, 1);C =
                                                             end
    1 3 1
                                                          Så här kan man iterera över kolonnerna i en matris eller en vektor
     4 2 3
    1 3 7
                                                          >> for col = M
                                                               work ...
>> b = (1:3)';
                                                             end
                                                          Är dock ineffektivt
>> F = [b b(3:-1:1) [b([3 1]); 10]]
F =
                                                          a = randn(1, 1000000);
     1 3 3
                                                          tic
     2 2 1
                                                          s1 = 0;
     3 1 10
                                                          for k = 1:1000000
Här en tabell över \sqrt{x}:
                                                           s1 = s1 + a(k);
                                                          end
>> x = (1:10)';
>> [x, sqrt(x)]
                                                          toc
ans =
                                                          Elapsed time is 0.011008 seconds.
   1.0000 1.0000
   2.0000 1.4142
                                                          tic
   3.0000 1.7321
   4.0000 2.0000
                                                          s2 = 0;
                                                          for k = a
   5.0000 2.2361
                                                           s2 = s2 + k;
   6.0000 2.4495
                                                          end
   7.0000 2.6458
   8.0000 2.8284
                                                          toc
  9.0000 3.0000
                                                          Elapsed time is 2.592978 seconds.
             10.0000 3.1623
                         122123
                         ---
12.3 Strängkonkatenering
                                                          Slutligen lite lek med den välkända Sator-kvadraten (se Wikipedia
                                                          för detaljer):
Konkatenera, att sätta samman (eng. concatenate). Jämför kedje-
kurva, 
atenaria från latinets 
atena, kedja (blir en cosh-kurva).
                                                          >> S = ['sator'; 'arepo'; 'tenet']
                                                          S =
>> fn = 'Thomas'
                                                          sator
fn = Thomas
                                                          arepo
                                                          tenet
>> en = 'Ericsson'
en = Ericsson
                                                          >> S = [S; S([2 1], 5:-1:1)]
                                                          S =
>> namn = [fn, ' ', en]
                                                          sator
namn = Thomas Ericsson
                                                          arepo
                                                          tenet
>> val = -12.3456
                                                          opera
val = -12.3456
                                                          rotas
>> title_in_plot = ...
                                                          >> W = char(' ' * ones(5, 9));
 ['Curve with val = ', num2str(val), '.']
                                                          >> for k = 1:5, W(k, 1:2:end) = S(k, :); end
title_in_plot =
                                                          >> W
Curve with val = -12.3456.
                                                          W =
                                                          s a t o r
% Säg att man har plottat och vill ha en rubrik
                                                          a r e p o
>> title(['Curve with val = ', num2str(val), '.'])
                                                          t e n e t
                                                          o p e r a
>> disp(['The value is ', num2str(val)])
                                                          r o t a s
The value is -12.3456
% Man kan styra formatet i detalj, mera om detta senare.
                                                          Vi har plats över. I vår soteringsalgoritm bytte vi plats på två
>> disp(['The value is ', num2str(val, '%6.1f')])
                                                          element via en temporär variabel. Så här kan man gör på en rad:
The value is -12.3
                                                          >> v = 1:6
                                                          v = 1 2 3 4 5 6
>> disp(['The value is ', num2str(val, '%9.2e')])
The value is -1.23e+01
                                                          >> v([1 5]) = v([5 1])
                                                          v = 5 2 3 4 1 6
>> num2str(1.23456e20, '%f')
ans = 123456000000000000000.000000
                         124
```

```
12.4 Några svårare exempel
                                                            >> X = X(:, ind) % sortera även egenvektorerna
Här följer några lite svårare exempel som använder metoderna
                                                            X =
ovan. Vi försöker vektorisera koden, dvs. arbeta på vektor/matris-
                                                                0.0976 -0.6330 -0.2619 0.6780 -0.4472
nivå o
h inte med loopar på elementnivå.
                                                                0.3525 0.5895 -0.1732 0.3223 -0.4472
                                                                0.5501 -0.3915 0.3915 -0.5501 -0.4472
Exempel. Beräkna egenvärden o
h egenvektorer till A nedan o
h
                                                               -0.3223 0.1732 -0.5895 -0.3525 -0.4472
sortera egenvärdena i växande ordning.
                                                               -0.6780 0.2619 0.6330 -0.0976 -0.4472
>> A = magic(5)
                                                            n
A =
                                                            Exempel. Vi placerar en stor mängd partiklar i kvadraten (-1, 1) \times17 24 1 8 15
                                                            (−1, 1). Partiklarna kan röra sig i de fyra väderstre
ken (men in-
    23 5 7 14 16
                                                            te diagonalt t.ex). De fyra riktningarna är lika sannolika, o
h en
     4 6 13 20 22
                                                            partikel flyttar sig alltid samma sträcka, d. Om en partikel ligger
    10 12 19 21 3
                                                            på randen eller i det yttre av området så absorberas den. Animera
    11 18 25 2 9
                                                            händelseförloppet. Rita o
kså ut mass
entrums rörelse (partiklarna
                                                            har alla samma massa) o
h plotta hur antalet kvarvarande partiklar
>> [X, L] = eig(A)
                                                            varierar med tiden (antalet tidssteg).
X =
                                                             num_particles = 1000; % number of particles
   -0.4472 0.0976 -0.6330 0.6780 -0.2619
                                                             x = 0.5 - rand(num_particles, 1);% original positions
   -0.4472 0.3525 0.5895 0.3223 -0.1732
                                                             y = 0.5 - \text{rand}(\text{num} \text{ particles}, 1);
   -0.4472 0.5501 -0.3915 -0.5501 0.3915
   -0.4472 -0.3223 0.1732 -0.3525 -0.5895
                                                             figure(1)
   -0.4472 -0.6780 0.2619 -0.0976 0.6330
                                                             hold off
L =
                                                             plot(x, y, 'ko')
   65.0000 0 0 0 0
                                                             axis equal
        0 -21.2768 0 0 0
                                                             axis([-1 1 -1 1])
         0 0 -13.1263 0 0
         0 0 0 21.2768 0
                                                             d = 0.02;
         0 0 0 0 13.1263
                                                             time_steps = 10000;
>> [l, ind] = sort(diag(L));
                                                             remain = zeros(time_steps, 1);
>> [l, ind]
ans =
                                                             for time_step = 1:time_steps
  -21.2768 2.0000
                                                               len_x = size(x, 1);
  -13.1263 3.0000
                                                               remain(time_step) = len_x;
   13.1263 5.0000
   21.2768 4.0000
                                                               r = \text{rand}(\text{len }x, 1);65.0000 1.0000
                          126
                                                                                      127
                                                            Exempel. Här ett exempel inspirerat av "the Galton board" (Sir
                                                            Fran
is Galton, 1822-1911). Se Wikipedia för detaljer o
h en bild.
   ix = r < 0.25;
                                                            Kulor får falla genom en spikbräda, kulorna faller till vänster el-
   x(ix) = x(ix) - d; % move left
                                                            ler höger vid varje spik. Kulorna släpps ned vid samma ställe på
                                                            brädan. Kulhögen vid brädans nederdel får formen av en normal-
   ix = 0.25 <= r & r < 0.5;
                                                            fördelningskurva.
   x(ix) = x(ix) + d; \frac{6}{7} move right.
                                                             % The Galton board
   ix = 0.5 <= r & r < 0.75;
                                                             rows = 500; % # of rows in the board
   y(ix) = y(ix) - d; % move down
                                                             n_balls = 50000;
                                                             d = 1 / rows;
   ix = 0.75 <= r;
   y(ix) = y(ix) + d; % \text{move up}x = zeros(n_balls, 1); % x-coordinates of the balls
                                                             for k = 1:rows
   % how many inside the square?
                                                               r = 0.5 - rand(n_balls, 1);inside = find(abs(x) < 1 & abs(y) < 1;
                                                               ix = r < 0;
   if isempty(inside) % any remaining?
                                                               x(ix) = x(ix) - d;break
                                                               ix = ~ix;
   end
                                                               x(ix) = x(ix) + d;
   x = x(inside);
                                                             end
   y = y(inside);
                                                             figure(1)
   plot(x, y, 'ko', mean(x), mean(y), 'r')hist(x, rows); % coordinates, # of bins
   axis equal
                                                            n
   axis([-1 1 -1 1])
                                                            Exempel. Här är ett exempel där vi skapar en spe
iell matris av
   drawnow
                                                            matriser, en sk Krone
kerprodukt. Säg att A o
h B är två matriser,
 end
                                                            då definieras Kroneckernrodukten som
                                                            då denieras Krone
kerprodukten som
 % Number of remaining particles as a function of time.
                                                                                f
                                                                                 a_{11}B a_{12}B \cdots a_{1n}B1
 % 1:time_step, since we may have a premature exit
                                                                                  a_{21}B a_{22}B \cdots a_{2n}BA \otimes B =\overline{1}\overline{1}% (in which case the zero number is not plotted).
                                                                                                      \mathbf{I}\left[ \begin{array}{ccc} a_{m1}B & a_{m2}B & \cdots & a_{mn}B \end{array} \right]figure(2)
 plot(remain(1:time_step))
                                                            Man kan t.ex. använda produkten för att lösa Sylvesters ekvation
\blacksquareAX + XB = Cdär vi antar att A, B, C är kända kvadratiska matriser, av dimen-
                                                            sion n, och att vi söker matrisen X.
```
Vidare antar vi att A och B har sådana egenvärden att problemet o
h slutligen en testkörning: har entydig lösning. Låt  $vec(X)$  vara kolonnvektorn vi får genom  $\Rightarrow$  A = rand(2); B = rand(2); C = rand(2); att stapla kolonnerna i  $X$  ovanpå varandra. Man kan bevisa att **>> X = sylvester(A, B, C);**  $AX + XB = C$  har en lösning som ges av: **>> A \* X + X \* B - C**  $(I \otimes A + B^T \otimes I) \; vec(X) = vec(C)$ **ans = -1.1102e-16 1.8041e-16** där I bete
knar enhetsmatrisen av dimension n. Detta kan bli ett **-6.6613e-16 -8.3267e-16** stort system, koefficient $m$ atrisen har ju dimension  $n^2$ . Här kommer lite kod, först en allmän rutin för Krone
kerprodukter: Matlab har färdiga rutiner för båda dessa uppgifter, **kron** o
h **lyap**, för Lyapunov, som inte gör som ovan (Matlabs är my
ket **function K = kron\_prod(A, B)** snabbare). Vår **kron\_prod** är do
k snabbare än Matlabs variant, t.ex.  $[rows_A, cols_A] = size(A);$ **[rows\_B, cols\_B] = size(B); >> A = rand(30); B = rand(30); % preallocate K = zeros(rows\_A \* rows\_B, cols\_A \* cols\_B); >> tic; for k = 1:10, K1 = kron\_prod(A, B); end; toc Elapsed time is 0.227508 seconds. rows\_B\_m1 = rows\_B - 1; % for efficiency** cols  $B$   $m1 =$  cols  $B - 1$ ; **>> tic; for k = 1:10, K2 = kron(A, B); end; toc Elapsed time is 0.475439 seconds. block\_row = 1; for row\_A = 1:rows\_A >> norm(K1 - K2, 1) % kolla skillnaden block\_col = 1; ans = 0** for  $col A = 1:cols A$ **K(block\_row:block\_row + rows\_B\_m1, ... >> A = rand(50, 23); B = rand(34, 45); block\_col:block\_col + cols\_B\_m1) = ... A(row\_A, col\_A) \* B; >> tic; for k = 1:10, K1 = kron\_prod(A, B); end; toc block\_col = block\_col + cols\_B; Elapsed time is 0.468834 seconds. end block\_row = block\_row + rows\_B; >> tic; for k = 1:10, K2 = kron(A, B); end; toc end Elapsed time is 0.725575 seconds.** o
h här Sylvesterkoden (för det kvadratiska fallet enbart) **>> norm(K1 - K2, 1) function X = sylvester(A, B, C) ans = 0 n = length(A); I = eye(n);** Vi hade o
kså kunnat göra en spe
ialvariant av **kron\_prod** när vi vet att en matris är enhetsmatrisen.  $X = (kron\_prod(1, A) + kron\_prod(B', I)) \setminus C(:);$ **X = reshape(X, n, n);**  $130$  $131$ -----13 Cellfält, poster o
h mängder Exempel. Antag att vi vill lösa ett linjärt ekvationssystem,  $Ax = b$ , där A och b innehåller komplexa tal. Visa hur vi kan lösa ett dubbelt så stort reellt system o
h implementera metoden En na
kdel med vanliga vektorer o
h matriser kan vara att elementen måste vara av samma typ. Detta problem löses av ellfältet, där i Matlab (lite onödigt, eftersom Matlab kan hantera komplexa ett element kan vara en skalär, ett annat en matris, ett tredje en matriser och den reella varianten tar mer tid). Låt  $A_R = \text{real}(A)$ sträng et
. och  $A_I = \text{imag}(A)$  och analogt för b och x. Vi får  $Ax = b \Leftrightarrow (A_R + iA_I)(x_R + ix_I) = b_R + ib_I \Leftrightarrow$ Ytterligare en nackdel med vanliga vektorer kan vara att man refererar till elementen via index. Man kan inte skapa en person-vektor  $\left\{ \begin{array}{l} A_Rx_R - A_Ix_I = b_R \ A_Rx_I + A_Ix_R = b_I \end{array} \right. \Leftrightarrow \left. \left[ \begin{array}{l} A_R \ \ A_I \ \ \ \ \ \ \ \ \ \ A_I \end{array} \right.$  $\big\rfloor\big\lceil\, x_R$ 1  $\lceil b_R \rceil$ = o
h indexera med adress, ålder et
. Det går med en post-variabel.  $x_I$  $|b_{L}|$ Andra namn på post är re
ord, stru
t (på svengelska). Här lite MATLAB-kod: Först några enkla exempel: **% some input >> c{1} = 3 % { } i stället för ( ) n = 500; c = [3]**  $A = \text{randn}(n) + 1i * \text{randn}(n);$  $b = \text{randn}(n, 1) + 1i * \text{randn}(n, 1);$  $>> c{2} = magic(3)$ **c = [3] [3x3 double] % extract A\_R, A\_I**  $A R = real(A);$ **>> c{3} = 'a string' A\_I = imag(A); c = [3] [3x3 double] 'a string' R = [A\_R, -A\_I; A\_I, A\_R]; >> c{2} r = [real(b); imag(b)]; % form real rhs ans = 8 1 6**  $x r = R \setminus r$ : % solve real system **3 5 7 4 9 2 % convert back to complex >> c{2}(2, 3) x\_c = x\_r(1:n) + 1i \* x\_r(n+1:end); ans = 7**  $\blacksquare$ **>> c{3} ans = a string >> c{3}(4) ans = t**

```
>> C{1, 1} = 'a'; C{1, 2} = 'ab'; % går inte med [ ] Data i en post nås via ett namn och inte via ett index.
>> C{2, 1} = 'abc'; C{2, 2} = 'abcd';
                                                        >> person.namn = 'Anders Andersson'
>> C
                                                        person =
C = 'a' 'ab'
                                                           namn: 'Anders Andersson'
    'abc' 'abcd'
                                                        >> person.adress = 'Gibraltargatan 24'
>> C{1, 3} = c
                                                        person =
           'abc' 'abcd' []
\begin{array}{cccc} C = & 'a' & & 'ab' & & \{1x3 \text{ cell}\} \\ & & 'abc' & & 'abcd' & & [ \; ] \end{array}namn: 'Anders Andersson'
                                                            adress: 'Gibraltargatan 24'
>> C{1, 3}{2}(2, 3)
                                                        >> person.tel = '1234567'
ans = 7
                                                        person =
Här är en annan syntax
                                                             namn: 'Anders Andersson'
>> c = {'a' 'ab' 'abc' 'abcd'}
                                                            adress: 'Gibraltargatan 24'
                                                              tel: '1234567'
c = 'a' 'ab' 'abc' 'abcd'
>> F = {'a' magic(3) rand(1, 4)}
                                                        >> person.tel
                                                        ans =
F =
  'a' [3x3 double] [1x4 double]
                                                        1234567
En överraskning är kanske följande:
                                                        Vi kan även ha poster av poster o
h vektorer (
ellfält) av poster
>> c = {'a', 'ab', 'abc', 'abcd'};
                                                        \cos y.
>> ind = [1 3]
                                                        >> personer(1).namn = 'Anders';
>> res = c{ind}
                                                        >> personer(1).adress = 'Gata';
res = a
                                                        >> personer(1).tel = '1234567';
>> [res1, res2] = c{ind}
                                                        >> personer(2).namn = 'Karin';
res1 = a
                                                        >> personer(2).adress = 'Torg';
res2 = abc
                                                        >> personer(2).tel = '7654321';
>> c{ind} % returnerar innehållet
                                                        1x2 struct array with fields:
ans = a
                                                            namn
ans = abc
                                                            adress
>> res = c(ind) % returnerar cellerna
                                                            tel
res = 'a' 'abc'
>> class(res) % ger datatypen (ungefär)
                                                        >> personer(2).tel
ans = cell
                                                        ans = 7654321 134135
                         --
                                                                                 ---
                                                        >> ismember([2 5 1 7 8 12 -33], set1)
>> personer(2).fel = '22' % fel skapas i alla
                                                        ans = 1 0 1 0 0 0 0
personer = % element
                                                        Man behöver inte använda unique först:
1x2 struct array with fields:
   namn
                                                        >> union([1 2 1], [1 1 2 2 3 3])
   adress
                                                        ans = 1 2 3
   tel
   fel
Använder vi ett 
ellfält, så får bara andra elementet, i personer,
                                                        Man kan o
kså ha 
ellvektorer av strängar:
medlemmen fel.
                                                        >> s1 = {'a', 'aa', 'bb', 'b', 'a', 'c', 'ccc', 'a'}
                                                        s1 = 'a' 'aa' 'bb' 'b' 'a' 'c' 'ccc' 'a'
13.1 Mängder
13.1 Mängder
Matlab har stöd för räkning med mängder av tal. Mängderna
                                                        >> unique(s1)
                                                        ans = 'a' 'aa' 'b' 'bb' 'c' 'ccc'
representeras som vektorer. Här några exempel:
representeras som vektorer. Här några exempel:
>> set1 = unique([4 1 2 1 6 -5 3 10])
                                                        >> s2 = {'aa', 'aa', 'bbb', 'b', 'a', 'c', 'ccc', 'c'}
set1 = -5 1 2 3 4 6 10
                                                        s2 = 'aa' 'aa' 'bbb' 'b' 'a' 'c' 'ccc' 'c'
>> set2 = unique([-5, 1:6])
                                                        >> union(s1, s2)
set2 = -5 1 2 3 4 5 6
                                                        ans = 'a' 'aa' 'b' 'bb' 'bbb' 'c' 'ccc'
>> union(set1, set2)
                                                        >> setdiff(s1, s2)
ans = -5 1 2 3 4 5 6 10
                                                        ans = 'bb'
>> intersect(set1, set2)
                                                        >> setdiff(s2, s1)
ans = -5 1 2 3 4 6
                                                        ans = 'bbb'
>> setdiff(set1, set2)
ans = 10
>> setdiff(set2, set1)
ans = 5
```

```
% plotta en kurva (plot rensar först fönstret)
14 Enter Gramm
                                                                 plot(x, exp(-0.1 * x) .* cos(x))<br>hold on
Matlab har ett stort antal funktioner för att rita kurvor, ytor o
h
                                                                                                        hold on % håll kvar
andra grafiska objekt. Grafikmanualen är på flera hundra sidor. I
                                                                 plot(x, sin(x)) % bygg på
den här kursen kommer vi att titta på en liten del av vad MATLAB
kan.
                                                                 hold off % slå av hold
                                                                  % rensa och plotta sen kurvan
Att plotta y = f(x)plot(x, exp(-0.1 * x) * cos(x), 'r-')<br>hold on % hå
                                                                                                        hold on % håll kvar
x = linspace(0, 10); % 100 x-värden från 0 till 10.
                                                                 plot(x, sin(x), 'b--') % bygg på
% linspace(0, 10, 50) ger 50 värden
plot(x, exp(-0.1 * x) .* cos(x)) % heldragen kurva
                                                                  Mer än ett fönster (eller flera axlar i ett fönster)
grid on % stödlinjer
                                                                 figure skapar ett nytt fönster. Det senaste öppnade blir aktivt
xlabel('x') % lite text utmed x-axeln
                                                                  (där hamnar nästa plot). Man kan göra ett fönster aktivt genom
ylabel('y') % y-axeln
                                                                 att kli
ka på det.
title('En enkel kurva') % och en rubrik
                                                                  Alternativt kan man skriva t.ex. figure(2), där 2 är fönstrets
                                                                 nummer. Detta ser o
kså till att fönstret lägger sig överst, så att
Att plotta punkter:
                                                                 man inte behöver leta efter det. Finns det inget fönster med num-
plot(x, y, 'o') % med ringar
                                                                 mer två, så skapas det. Jag använder ofta följande kommando-
plot(x, y, 'r*') % med röda *
                                                                  sekvens.
Mer än en kurva
                                                                 figure(1) % aktivera fönster ett och lägg det överst
Det finns väsentligen två alternativ, det första är att plotta flera
                                                                 hold off % slå av hold
kurvor med ett plot-kommando:
                                                                 plot(... % ge lämpligt plotkommando
                                                                 hold on % håll kvar plotten
% två kurvor
                                                                 plot(... % nytt plotkommando
plot(x, exp(-0.1 * x) . * cos(x), x, sin(x))Man kan också rita flera axlar (plottar) i ett fönster (man behöver
% två kurvor, en röd heldragen och en blå streckad
                                                                 inte ha alla kommandona på en rad). help subplot för detaljer.
plot(x, exp(-0.1 * x) .* cos(x), 'r-', x, sin(x), 'b--')
                                                                  figure(2)
Man kan också "hålla kvar" en plot med kommandot hold on.
                                                                 x = linspace(1, 10);
Om man kör sitt program flera gånger får man inte glömma att
                                                                  subplot(221); plot(x, log(x)); axis equal; grid on
slå av hold-funktionen, med hold off, annars kommer man att
                                                                  subplot(222); semilogx(x, log(x)); grid on
accumulera fler och fler plottar i samma fönster. Jag utgår i följande
                                                                  subplot(223); semilogy(x, exp(x)); grid on
exempel i från av vi inte har gett hold on-kommandot.
                                                                 subplot(224); loglog(2.^x, exp(x));grid on
                            138
                                                                                              139
                             --
Att få korrekt axelskalning
                                                                 f = linspace(0, 2 * pi);
Följande kodsegment är tänkt att rita en cirkel:
                                                                 plot3(cos(f), sin(f), sin(4* f)) % fyra perioder
                                                                 axis equal
f = \text{linespace}(0, 2 * \text{pi});grid on
plot(cos(f), sin(f))
Den vänstra bilden visar resultatet. Cirkeln ser ut som en ellips
eftersom Matlab försöker att utnyttja fönstret maximalt o
h fylla
ut det. Beroende på fönstrets storlek kan ellipsens storaxel vara
parallell med x-axeln i stället.
                                                                                 0.8
                                                                                 0.6
                                                                                 0.4
                                                                                 0.2
                               1.5
               0.8
                                                                                 0
                                                                                −0.2
                                                                                −0.4
               0.4
                                                                                −0.6
               0.2
                                                                                −0.8
               0
                                0
              −0.2
                                                                                    0.5
                                                                                                              1
                               −0.5
                                                                                                          0.5
                                                                                       0
              −0.4
                                                                                                       0
                               −1
                                                                                         −0.5
              −0.6
                                                                                                   −0.5
              −0.8
                               −1.5
               −1
               −1 −0.5 0 0.5 1
                                   −0.5 0 0.5 1
                                                                  Ökar vi antalet svängningar i z-led räcker kanske inte de 100 punk-
                                                                 terna som linspa
e ger oss utan kurvan blir ha
kig, eftersom man
Om jag vill få en korrekt bild måste jag skala om axlarna. Om
                                                                 ser de enskilda linjesegmenten.
jag ger kommandot axis equal efter att ha plottat får jag bilden
                                                                  % blir hackigt vid min och max
till höger. Observera att axis square inte gör samma sak (kom-
                                                                 plot3(cos(f), sin(f), sin(10* f))
mandot ger axlar som upptar lika många 
entimeter i x- o
h y-led).
                                                                  f = linspace(0, 2 * pi, 200); % be om 200 punkter
                                                                  plot3(cos(f), sin(f), sin(10* f)) % ger inga hack
Att plotta kurvor i rummet o
h i planet
Om vektorerna x o
h y innehåller punkter på kurvan kommer
                                                                  Här en spiral med bredare linje.
plot(x, y) att förbinda punkterna (i ordning) med räta linje-
segment o
h vi får en kurva i planet (som i exemplet ovan). Har
                                                                 n = 500;
vi o
kså en z-vektor ger plot3(x, y, z)en kurva i rummet. Här
                                                                 phi = linspace(15 * pi, 55 * pi, n);
en rymdkurva som svänger likt en sinus-kurva i z-led o
h som går
                                                                 r = 1 + \sin(0.1 * \phi);
                                                                  figure(1)
som en cirkel i x-y-planet.
                                                                 plot3(r .* cos(phi), r .* sin(phi), 0.1 * phi, ...
                                                                         'Linewidth', 2)
                                                                  axis equal
```
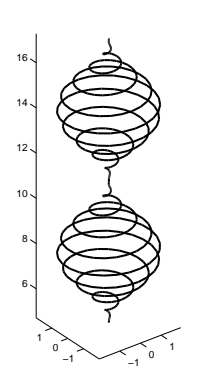

## Att plotta polygoner i planet

Vi kan använda det vanliga plot-kommandot för att rita randen på en polygon, så detta avsnitt visar hur man fyller en polygon med färg. När vi fyller polygoner behöver vi inte sluta randkurvan. Det räcker med att definiera hörnen (i ordning, med- eller moturs).

### **% en fylld, röd, enhetskvadrat fill([0 1 1 0], [0 0 1 1], 'r')**

Numreringen är viktig, följande plot ger en fluga (till en kostym):

**fill([0 1 1 0]', [0 1 0 1]', 'b')**

Här ritar jag två polygoner med ett kommando (enhetskvadraten samt denna translaterad med vektorn (1, 1)). Kommandot är ett spe
ialfall av **fill(X, Y, 'r')**. Först kolonnen i **X** samt första kolonnen i Y definierar hörnen i första polygonen. Andra kolonnen i X resp. Y definierar andra polygonen etc.

**x = [0 1 1 0]'; % notera ', transponat y = [0 0 1 1]'; fill([x x+1], [y y+1], 'r')** <sup>142</sup>

Samtidigt tar matriserna mer plats och grafiken blir slöare (om man vill snurra på ytan till exempel). Tänk o
kså på att om Du fördubblar antalet punkter i x- o
h y-led så innehåller matriserna fyra gånger så många element.

Matrisen **Z** kan byggas upp med loopar, men ett snabbare o
h enklare sätt är att använda elementvisa operationer. Testa t.ex. följande rader:

```
x = linspace(-1, 1, 30);
y = linspace(0, 2, 30);
[X, Y] = meshgrid(x, y);
Z = exp(-X) .* sin(4*X + 2*Y); % OBS .*
figure % Skapa nytt fönster
mesh(X, Y, Z)
rotate3d % Slå på rotation
figure % (kan klicka på rotationspilen också)
surf(X, Y, Z) % Ett annat sätt att rita ytan
shading interp % Jämna ut färgerna (löst uttryckt)
rotate3d
```
Den första bilden blir så här (jag har inte tagit med den andra, eftersom den blir så stor).

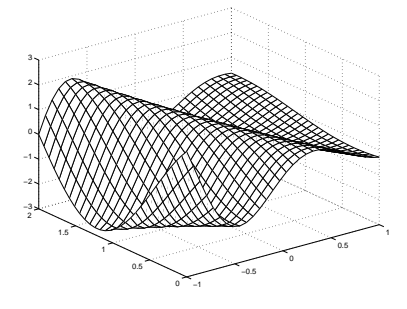

Regnbågsfärgen i ovanstående andra bilden kan ändras (man kan ha en färg o
h lägga på belysning t.ex.) men vi tar inte upp detta i denna kurs.

Om man inte vill ha några kantlinjer skriver man:

**fill([x x+1],[y y+1], 'r', 'Edgecolor', 'None')**

Vill vi ha gröna, breda kantlinier skriver vi: Vill vi ha gröna, breda kantlinjer skriver vi:

**fill([x x+1], [y y+1], 'r', 'Edgecolor', 'g', ... 'Linewidth', 5)**

Att plotta en funktionsyta,  $z = f(x, y)$ Antag att vi vill rita punktmängden (ytan)

 $M = \{(x, y, z) : z = f(x, y), (x, y) \in D\},\$ 

 $D = \{(x, y) : xmin \leq x \leq xmax, ymin \leq y \leq ymax\}$ 

så D är ett rektangulärt område i x-y-planet.

Ett sätt att göra detta i MATLAB är att först bilda ett rutnät (grid) i mängden D. För att förstå hur detta fungerar, exekverar vi följande Matlab-rad o
h inspekterar matriserna:

**[X, Y] = meshgrid(-1:0.5:1, 1:4)**

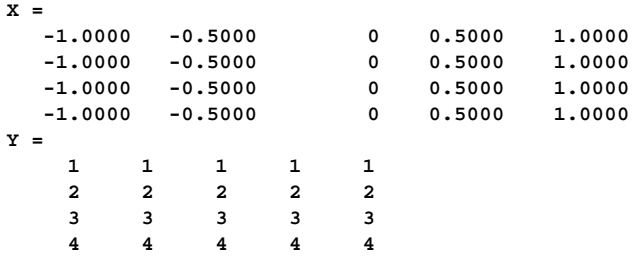

Antag nu att matrisen **Z**, innehåller funktionsvärdena, **f(X(j, k), Y(j, k))**. Kommandot

**mesh(X, Y, Z)**

**Y =**

ritar då en approximation, i form av ett nät, av ytan. Ju bättre upplösning man har i rutnätet desto jämnare yta får man.

<sup>143</sup>

Exempel. En viktig kvantitet i flervariabelkursen är gradienten,  $\nabla f = \mathrm{grad} f = [f'_x, f'_y]$  om  $f$  är en rellvärd funktion av två reella variabler. Låt oss åskådliggöra gradienterna i en del av planet då:

$$
f(x,y)=0.2+e^{-x^2-y^2}\sin(xy),\,\,-2\leq x,\,y\leq 2
$$

 $\nabla f = e^{-x^2-y^2} [y \cos(xy) - 2x \sin(xy), x \cos(xy) - 2y \sin(xy)]$ Lokala extrempunkter har vi när  $x = \pm y$  och arctan  $x^2 = 0.5$ . Origo är en sadelpunkt.

```
[X, Y] = meshgrid(linspace(-2, 2, 30));
E = exp(-X.^{2} - Y.^{2});
C = \cos(X + Y);<br>S = \sin(X + Y);= \sin(X + Y);\mathbf{F} \mathbf{x} = \mathbf{E} \cdot \mathbf{x} (\mathbf{Y} \cdot \mathbf{x} - 2 \cdot \mathbf{X} \cdot \mathbf{x} S)\mathbf{Fy} = \mathbf{E} \cdot \mathbf{*} \quad (\mathbf{X} \cdot \mathbf{*} \quad \mathbf{C} - 2 \cdot \mathbf{Y} \cdot \mathbf{*} \quad \mathbf{S});<br>
F = 0.2 + E + S:
   = 0.2 + E \cdot S;figure(1)
hold off
mesh(X, Y, F)
hold on
quiver(X, Y, Fx, Fy) % för gradienterna
title('f(x, y) and \nabla f(x, y)', ... % obs \nabla
        'Fontsize', 16, 'Fontweight', 'Bold')
xlabel('x', 'Fontsize', 16, 'Fontweight', 'Bold')
ylabel('y', 'Fontsize', 16, 'Fontweight', 'Bold')
zlabel('z', 'Fontsize', 16, 'Fontweight', 'Bold')
set(gca, 'Fontsize', 16, 'Fontweight', 'Bold')
axis tight
```
**% bra om man skall inkludera en bild i en rapport print -deps gradient1.eps**

Man skall sitta vid datorn för att detta skall bli riktigt bra.

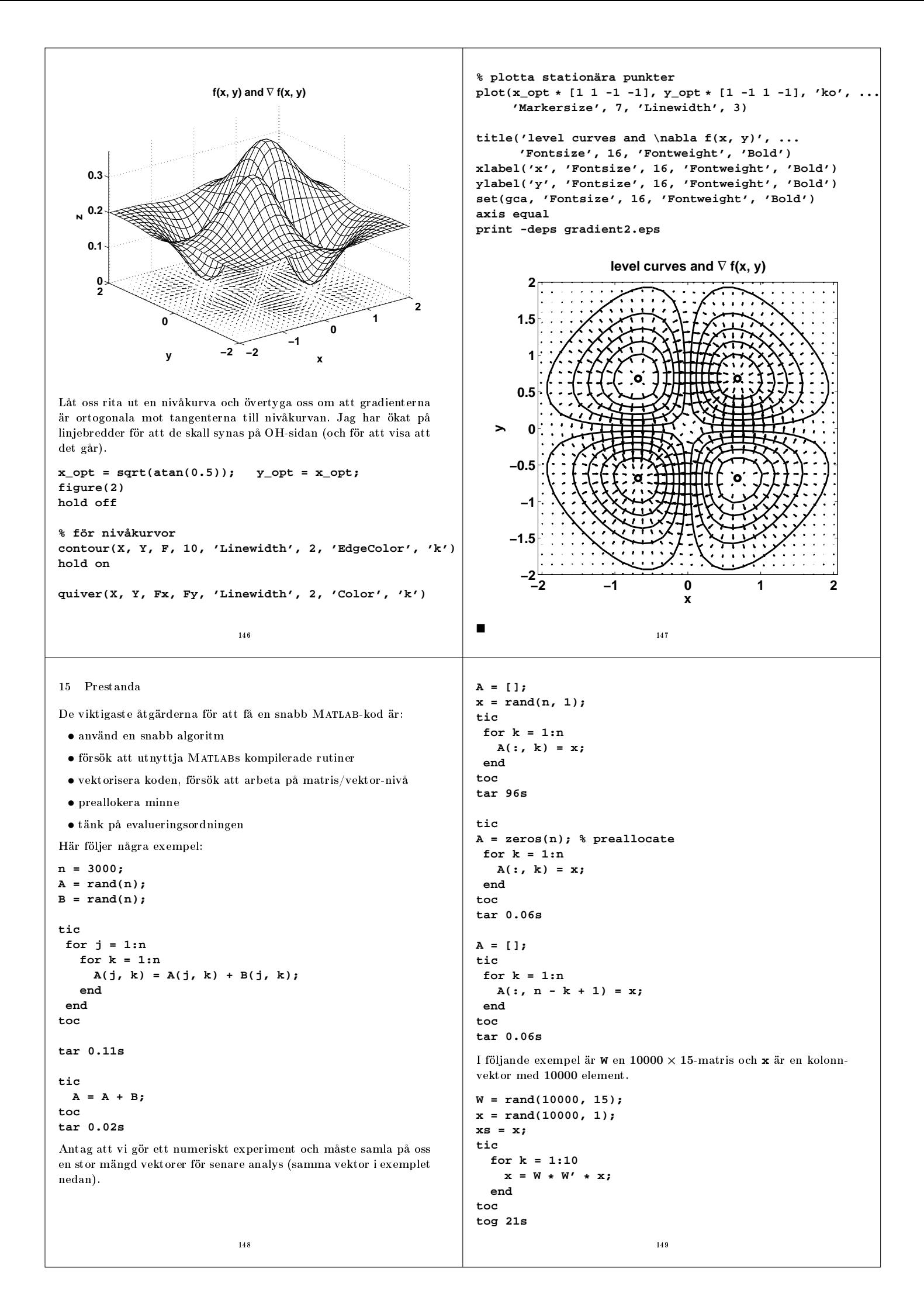

```
x = xs;
tic
  for k = 1:10
   x = W * (W' * x);
  end
toc
tog 0.006s
MATLAB har en utmärkt profilerare (eng. profiler) med vars hjälp
man kan analysera sina program vad avser tidsåtgång. Profileraren
har o
kså en rad, M-Lint, som ger kodningstips.
I kodexemplet, A(:, k) = x;, får vi rådet:
'A' might be growing inside a loop.
Consider preallocating for speed.'
Man får o
kså detta meddelande i Matlabs editor (pla
era musen
på eventuella korta horisontella stre
k i högra marginalen).
                             150
```